### **10. 5.8 Kinco Motion Control Functions**

#### **10. 5.8. 1 Overview**

Kinco motion control functions are used to control Kinco's motion control products (servo and stepper drives) with CAN interface. It isbased on the CANOpen protocol, encapsulates the CANOpen communication details with the driver, and combines the actual application requirements to provide users with a set of motion control instructions and corresponding network configuration tools  $\sigma$ . This function is easy to use, even if the user is not familiar with the details of the CANOpen protocol, it is easy to communicate with the drive and position control.

This function supports parameter upload (download), motor lock shaft, loose shaft, return to origin, jog (speed mode), absolute positioning, relative positioning and other operations for motion control products, and does not support operations such as torque mode and master-slave follow mode. In addition, this function can be used in principle for all third-party motion control products that support the standard CANopen protocol, **please contact with Kinco before use**.

The number of motion control axis that can be controlled by different models of CPUs with this function is different, please refer to the following table. In practical applications, users can determine the actual number of connected units according to the needs of program space, network load rate, etc. At present, only the K209M and KS101M program [storage](javascript:;) is 8K instructions, and the other models are 4K instructions (a contact, a coil, and a function block instruction in the K series PLC are counted as one instruction for rough calculation).

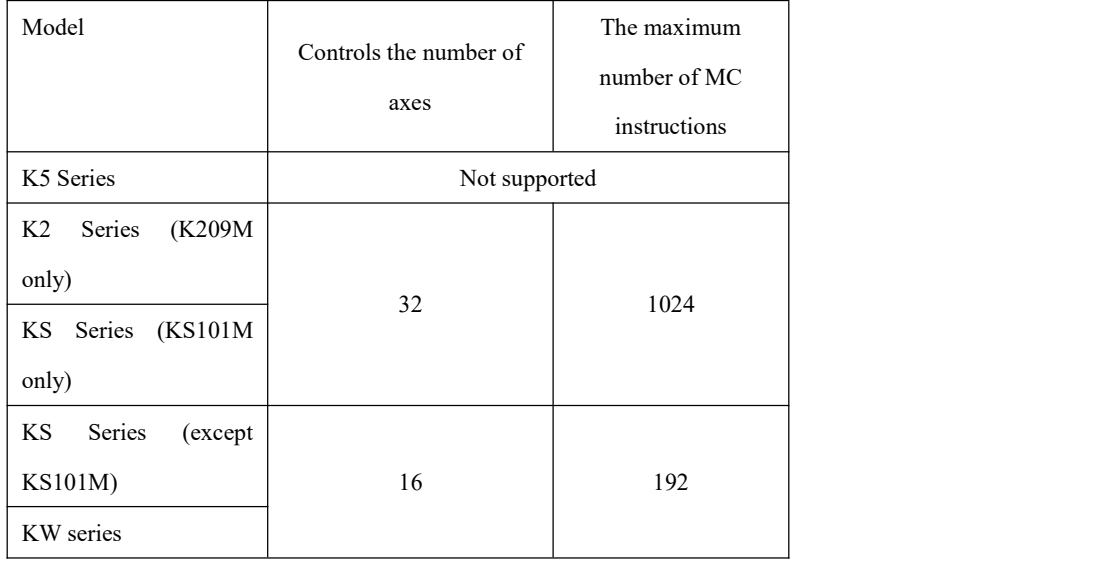

Calculation of the CAN bus load rate:

The network load rate is the percentage of bandwidth occupied by the network bus transmission data within 1s.

Calculated with standard frames and baud rate 1M, each PDO has 111 data bits, 1M baud rate is 1000000 bits /S, assuming that there are N PDOs on the bus, and the interval time sent by each PDO is t1, t2... tn ms。

CAN bus load rate =  $(1000 \text{ms}/t1+1000 \text{ms}/t2+......)$ . +1000ms /tn) \*111/1000000.

Users follow these steps to use the Kinco Motion Control feature:

- 1) In the user project, go to the Kinco Motion Control Network Configuration wizard window to complete the basic configuration of the network and axis parameters.
- 2) Call motion control instructions for programming according to actual needs.
- 3) Download the project to a PLC, which will run as a master station after starting, manage communications for the entire network, and execute positioning control procedures.

### **10. 5.8. 2 Kinco Motion Control Network Configuration**

Kinco motion control functions using the CANOpen protocol, with the PLC as the masterand the individual drivers as the slave. Before invoking an instruction, the user must first configure the canOpen network actually used. As is customary for field applications, we refer to slaves as "shafts" in software.

In the Project Manager of the Kincobuilder software, double-click the Kinco Motion Control Network Configuration node to enter the configuration window and complete the network configuration in this window.

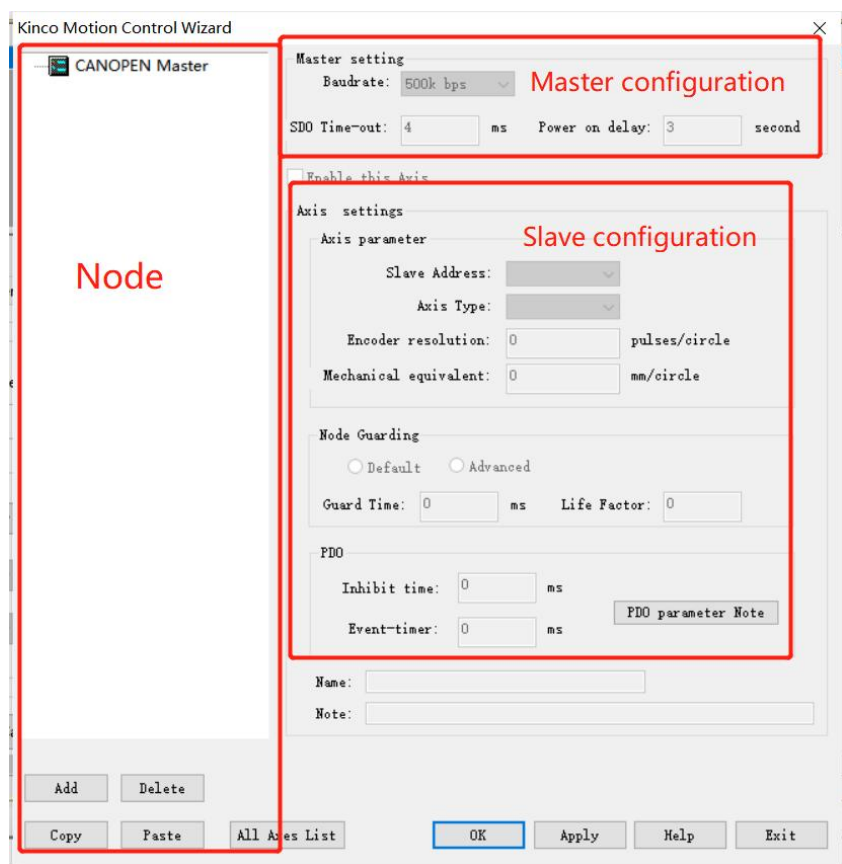

The window is divided into three areas: a tree list of network nodes, master parameters, and parameters

for axis (slaves).

#### **1) The operation of the network node tree**

In the network node tree, the root node is the CANOpen master, and the following child nodes are the axes (slaves) in the network.

The following four buttons are provided:Add,[Delete], [Copy], and [Delete], while the software also provides corresponding shortcut keys and right-click menu functions. Users can take advantage of these features to operate on network nodes.

Add a new axis

Click the Add button, right-click on either node and execute the Add menu command, or use the ALT+N shortcut. The new axes using the above three methods initially use the default parameters.

Copy, paste

The user can first copy an existing axis, then paste it into the network to generate a new axis, the new axis in addition to the axis number (slave address), the other parameters are consistent with the copied axis. This feature is convenient for projects where all axis in a network have the same function.

Click an axis in the tree to select it, then click the Copy button, or use the Ctrl+C shortcut, or right-click an axis to execute the Copy menu command. All of these methods can replicate this axis.

When the copy is complete, click the Paste button, or use the Ctrl+P shortcut, or right-click on either axis and execute the Paste menu command to generate a new axis in the network.

Delete an axis

You can delete an axis by clicking on it first, then clicking the Delete button, or by using the DELETE shortcut.

You can also delete an axis by right-clicking and executing the Delete menu command

### **2) Master parameters**

Click the [CANOpen Master] node, all parameters of the master will be able to be modified, and all parameters of the axis (slave) will be grayed out and cannot be modified.

- Baud rate: Select the baud rate used by the master. Note that the baud rate of all nodes on the network (master and slave) must be consistent.
- [SDO timeout]: The timeout wait time after the master PLC sends the SDO request packet, if the corresponding slave does not receive the corresponding slave reply message after this time, a timeout error will be reported. When selecting a different baud rate, the software automatically recommends an SDO timeout period, which the user can modify based on this value.

#### **3) Parameters of the axis (slave).**

Click an axis node and all parameters of that axis will be modifiable, and all parameters of the master will be grayed out and cannot be modified.

(1)【Axis number】: The CANOpen slave address of the axis, and the **slave station number in this system must be continuously assigned from 1.**

- (2)【Type】: Depending on the function of the axis, the user can choose a linear axis or a rotary axis.
- (3)[Encoder Resolution]: The resolution of the encoder of the shaft or stepper driver, that is, the number of pulses emitted by the encoder rotating one turn.
- (4)【Mechanical equivalent per turn】: For each turn of the motor shaft, the length of the mechanical load moving (linear shaft, mm) or the angle of rotation (rotation axis, °).
- (5) Node Protection: Set the node protection time for the axis. Users can use the default values or click "Advanced" to modify themselves.
- (6)[PDO prohibition time]: PLC for each axis automatically established a plurality of PDO for the transmission of position, speed, status and other information, because the position of the axis, speed and other changes quickly, so PDO transmission is very frequent, must set the PDO prohibition time. Users can use the default values or modify them themselves.

### **4) Other operations**

- (7) OK: Save the parameters configured by the current interface and exit the interface
- (8)[Cancel]: Only save the parameters configured by the current interface and have clicked on the application, and then exit the interface
- (9)【Application】: Save the parameters configured in the current interface
- (10)【Axis List】: The AxisListis mainly used to facilitate viewing the parameters of allconfigured and enabled axis configurations for easy verification

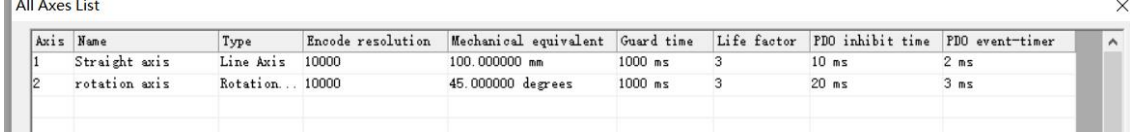

### **10.5.8.3 Kinco Motion Control Instructions**

### **10.5.8.3.1 Overview of Motion Control Instructions**

The following commands are located in the Kinco Motion Control group of the instruction set.

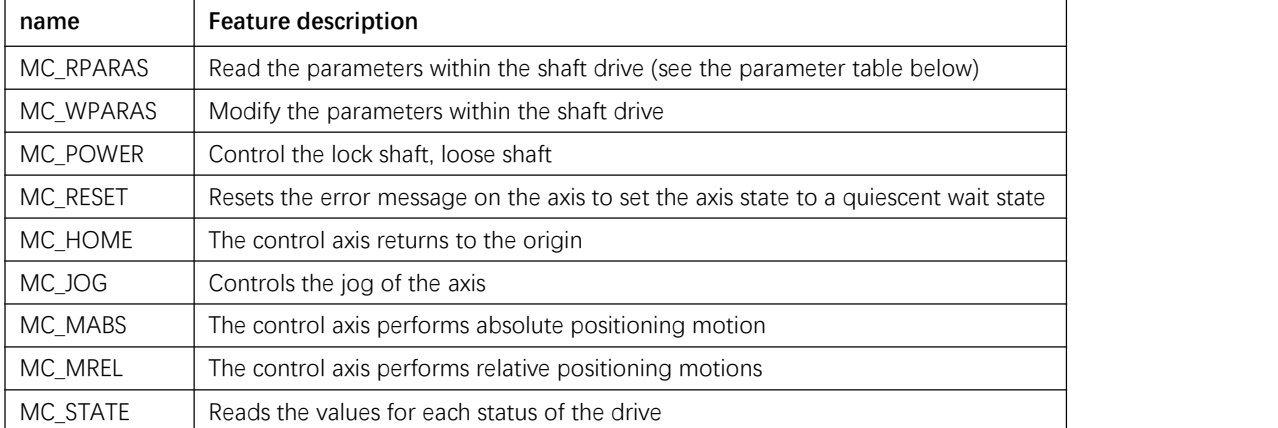

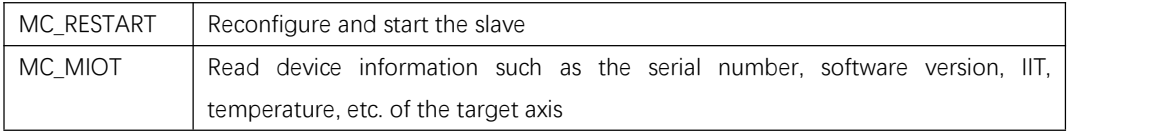

### **1) Precautions**

When using these instructions, users need to pay attention to the following points:

- The maximum number of axes allowed in a user project: 16 KS and KW series, 32 KS101M and K209M.
- In a user project, the total number of dedicated instructions used is limited to: KS (except KS101M) and KW series up to 192, KS101M and K209M maximum 1024. Among them, only 1 MC\_MIOT instruction is allowed per axis.
- For the same axis, when a private instruction is executing and has not yet completed, it is not allowed to start executing another private instruction. If the user program starts another private instruction at this time, the instruction will directly end and report an error.
- For the same axis, MC\_MIOT instructions have the lowest priority: if other instructions are running, the MC\_MIOT instructions will not be executed; if the MC\_MIOT instructions are in the process of being executed, the program is in the process Other instructions in the startup, the MC\_MIOT instruction will be terminated directly.
- For the same axis, before the user program executes the motion instruction (without reading and writing parameter instructions), it must first execute the MC\_POWER instruction to lock the shaft, and after the lock shaft is successful, it can continue to execute back to the origin, relative motion, absolute motion or jog instruction. If there is no key lock, then the execution of these instructions will directly end and report an error.
- For the same axis, the user program uses the MC\_ RESET command to reset, after the reset is successful, the shaft will be in a resting waiting state of the loose shaft, and the MC\_POWER instructions need to be executed to lock the shaft before continuing to execute back to the origin, relative motion, absolute motion or jog instructions.
- For the return-to-origin, relative motion, absolute motion, or jog command, the acceleration and deceleration speed used isthe acceleration and deceleration speed set internally by the driver, and the user can also set it by MC\_WPARAS command.
- The output of invoking individual motion control instructions in a user program is irrelevant. If an instruction is executed incorrectly, its output parameter ERRID will give an error code, and the error result will not be refreshed again until the next time the instruction is executed again, and the result of other instruction execution will not affect the execution result of the instruction!
- After the bus is dropped (the ONLINE output of the MC\_STATE instruction is 1), for safety reasons, this set of instructions will not be automatically reconnected! The user must eliminate the error before the instruction can be re-executed after the power failure restart PLC!
- As shown in the error code 3 of the following table, this set of instructions does not support the simultaneous execution of multiple operation control actions. At the same time, the output completion parameters of this set of instructions are different from the input specified in the advanced motion

control specifications, such as the positioning completion of the DONE signal may have a certain delay output, that is, the current state of the motor shaft cannot be highly responsive, and the user should consider the delay if the signal is used as the basis for judging the mutual action of each command, otherwise there may be results that are inconsistent with the expected process!

### **2) Instruction output parameter ERRID**

Each instruction provides ERRID output parameters. If the instruction is executed successfully, the ERRID output is 0. If the instruction execution fails, ERRID is set to a different error code value to explain the cause of the error.

Below is a description of each error code value (Note that **the error code here is not suitable for MC\_RPARAS and MC\_WPARAS instructions, the error codes of these two instructions have a special meaning,** please refer to the instruction description separately.

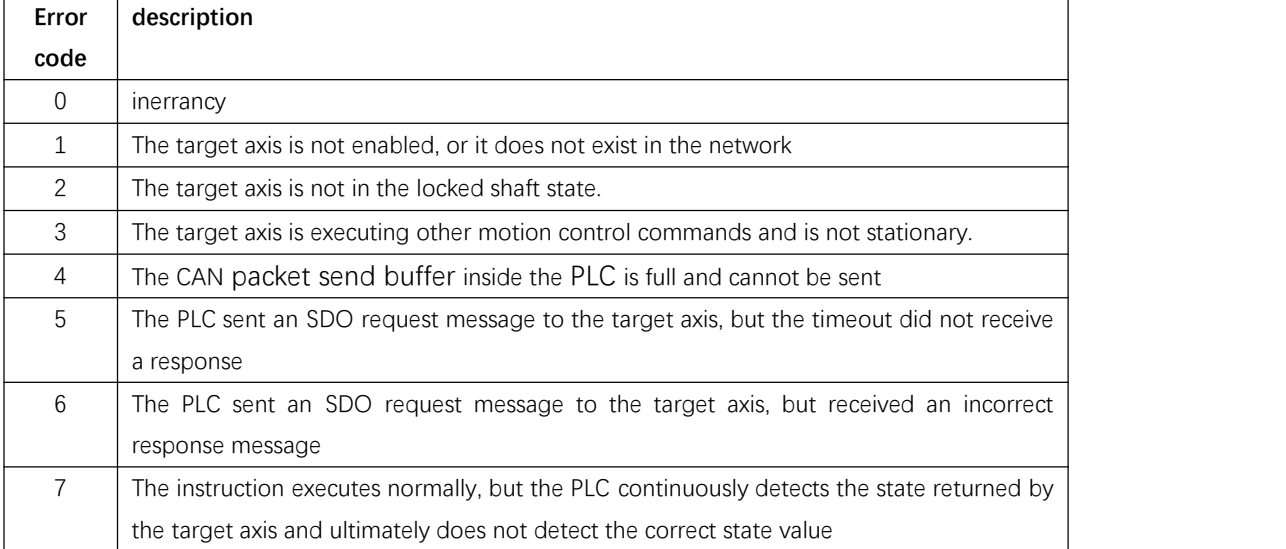

In motion control, the axis is divided into several logical states, and the direct transfer of each logical state requires specific conditions or specified MC operation command. The advantage of this division processing is that it is convenient for the axis to be classified and controlled according to the motion mode, the axis can only be in one logical state at a time, and the transfer of the logical state needs to be carried out according to the rules, and will not be chaotic due to the accidental triggering of different MCs.

The logical states of an axis are divided into the following six possible states:

0:Power\_off (Disabled): The shaft is not powered on, or is not enabled, and the MC\_Power instructions need to be executed

1: Errorstop: —————— Execute the MC\_Reset instruction first

2: Standstill: —————— axis stops running

3:D iscrete\_Motion: the ——— axis is in discrete operation

4:Continuous\_Motion:—– The shaft is in continuous operation

5:Homing:———————- Axis is in zero-to-zero operation, waiting for the zeroing operation to complete

The axis state transition diagram is as follows:

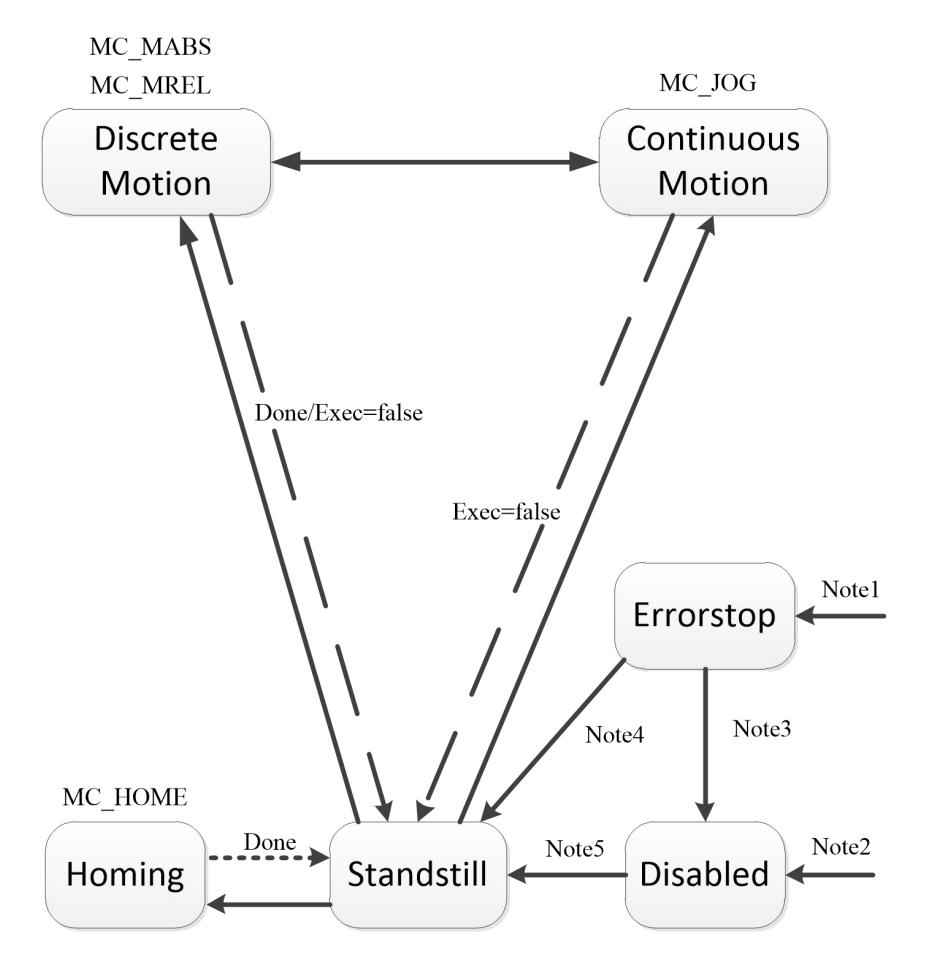

Notel: From any state. An error in the axis occurred. Note2: From any state. MC\_power.exec=false and there is no error in the axis. Note3: MC\_reset and MC\_power.exec=false and there is no error in the axis. Note4: MC\_reset and MC\_power.exec=true and there is no error in the axis. Note5: MC\_power.exec=true。

### **10.5.8.3. 2 motion control instructions**

### **10.5.8.3. 2.1MC\_RPARAS (read parameters) and MC\_WPARAS (modify parameters).**

The purpose of this set of instructions is to facilitate the user to operate the drive parameters in batches, for example, the user can set the parameters of the drive at one time at the beginning of debugging. How to set the specific parameters, please consult the drive operation manual, **improper settings may run abnormally,**

### **please be careful.**

**Note: The parameters not in the following list can be read and written bySDO instructions to send SDO messages, please refer to** 10.5.4.5.2 SDO instructions for instructions on the use of SDO instructions.

### **1) List of operational drive parameters**

The following parameters of the drive can be operated on by the drive read and write instructions, all of which are readable and writable. Each instruction operates a maximum of 32 parameters at a time. In the table of process data types, REAL represents single-precision floating-point numbers, UINT32 represents unsigned 32 digits, INT32 represents signed 32 digits, and so on.

The "ordinal" value in **the** table is fixed, each parameter has an ordinal number, and the user can enter the ordinal number in the instruction to manipulate the corresponding parameter. "Process unit" refers to the unit used in the instruction parameters, and "drive value range" refers to the value range inside the drive (this instruction will automatically convert the actual process parameter values required by the user into the data format used internally by the drive, such as acceleration, speed, position, etc.).

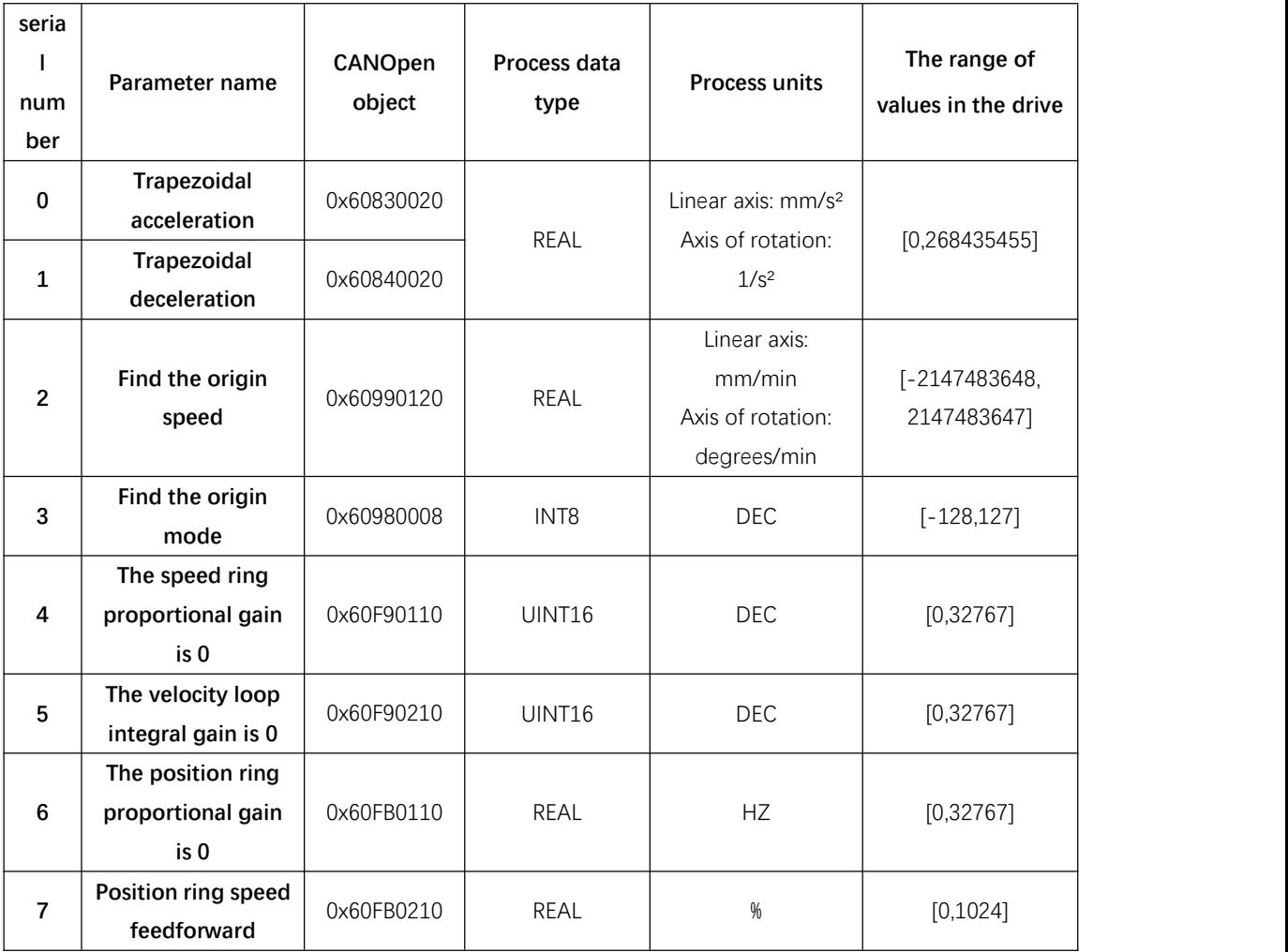

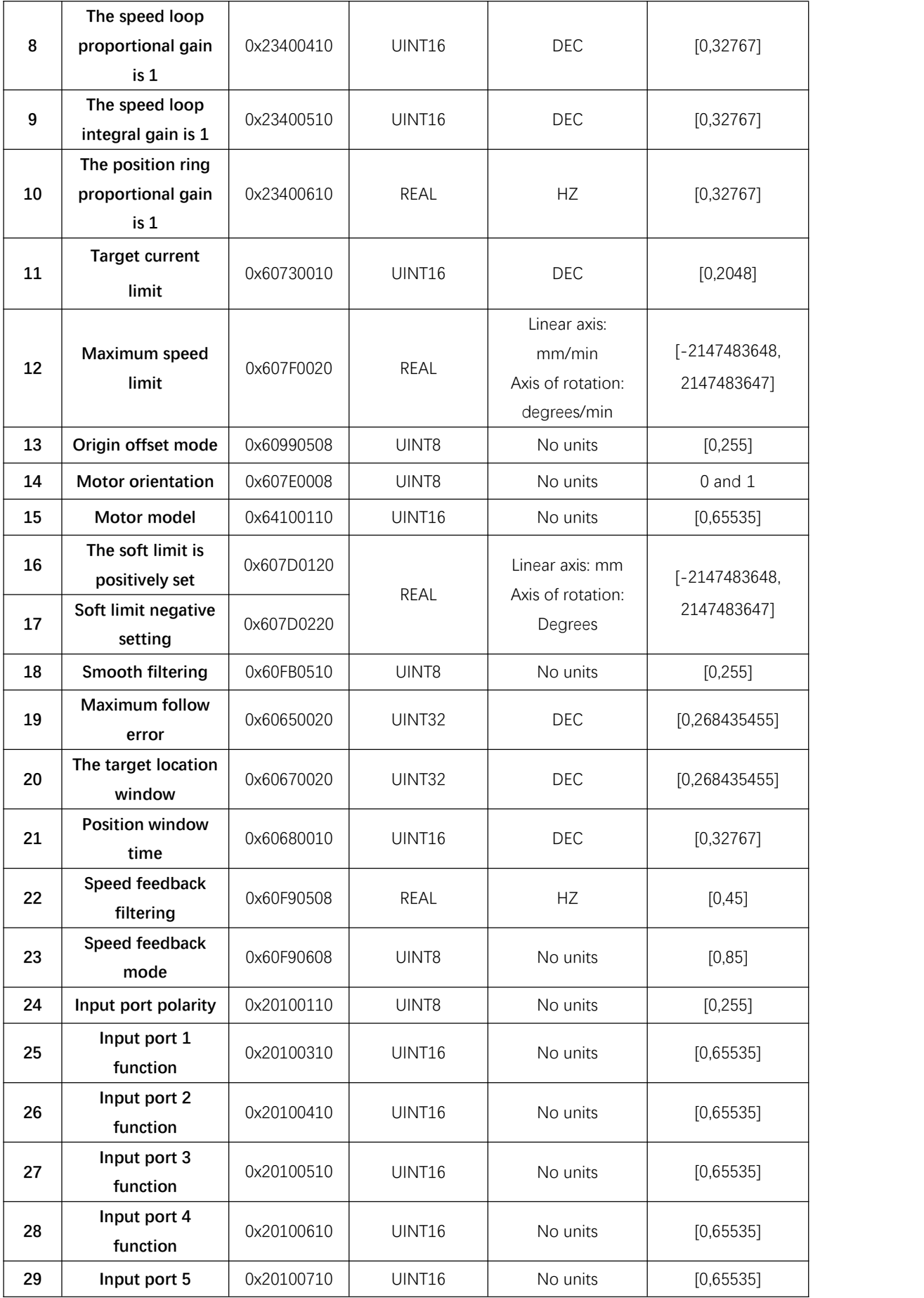

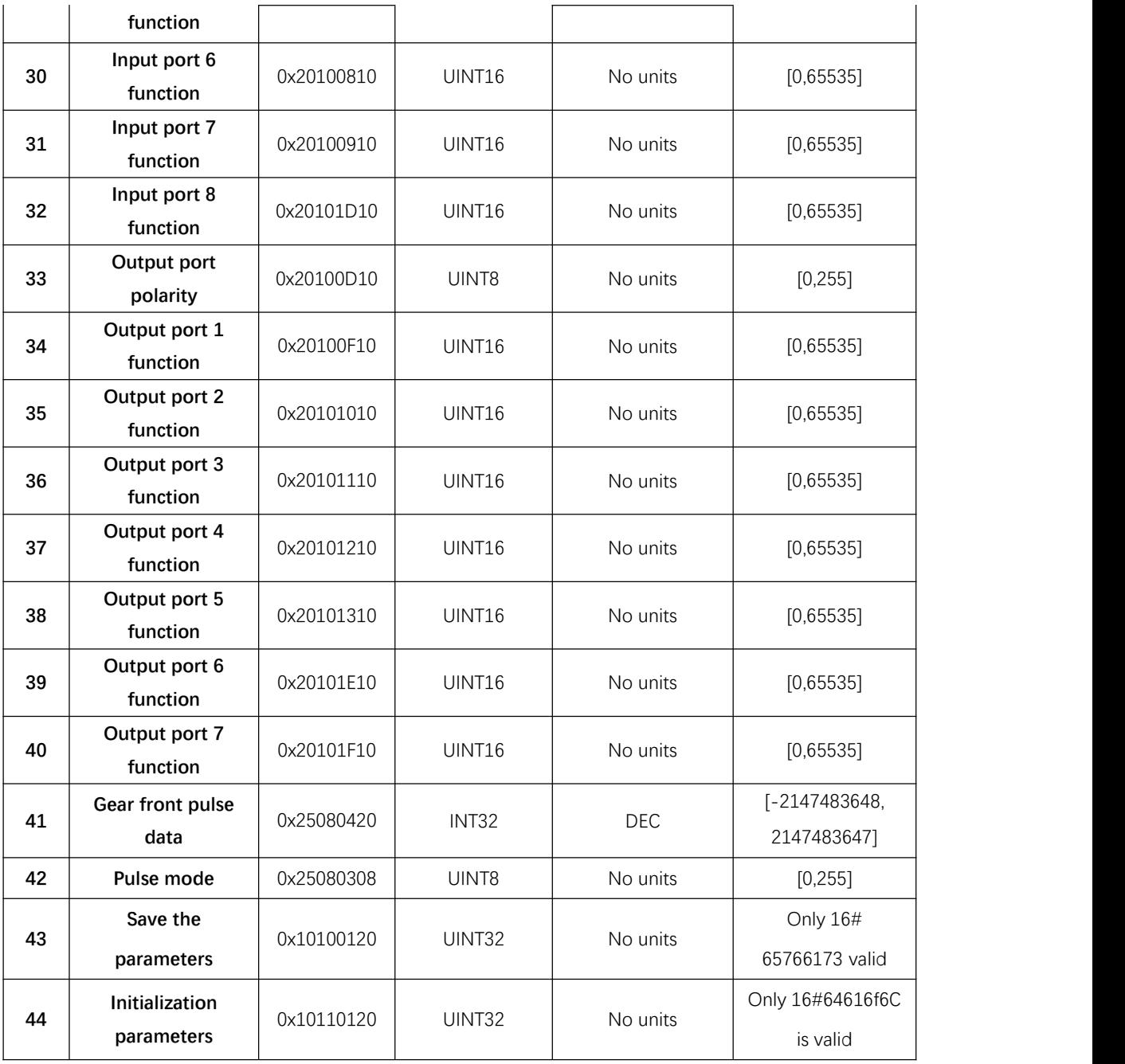

# **2) Description of ERRID parameters**

Both the Read and Write Parameters directive provide ERRID (DWORD type) output parameters.

This parameter value is an error code that indicates an error that occurred during instruction execution.

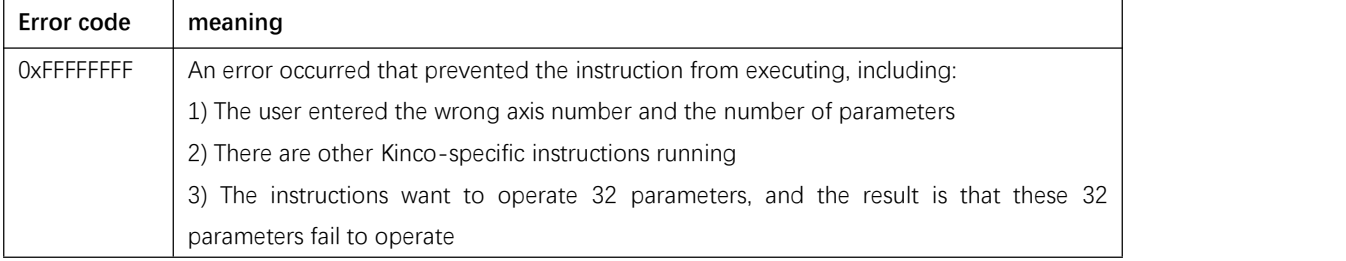

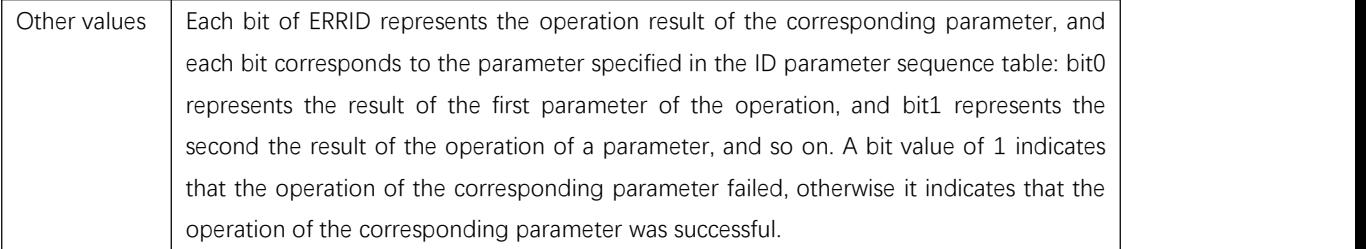

### **3) MC\_RPARAS (read parameters**).

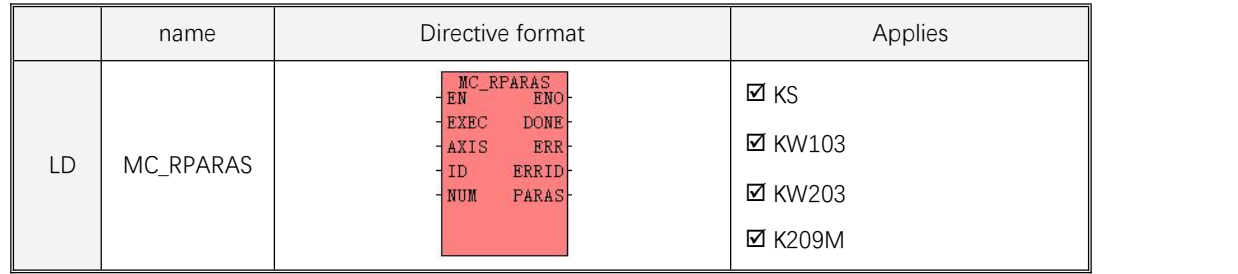

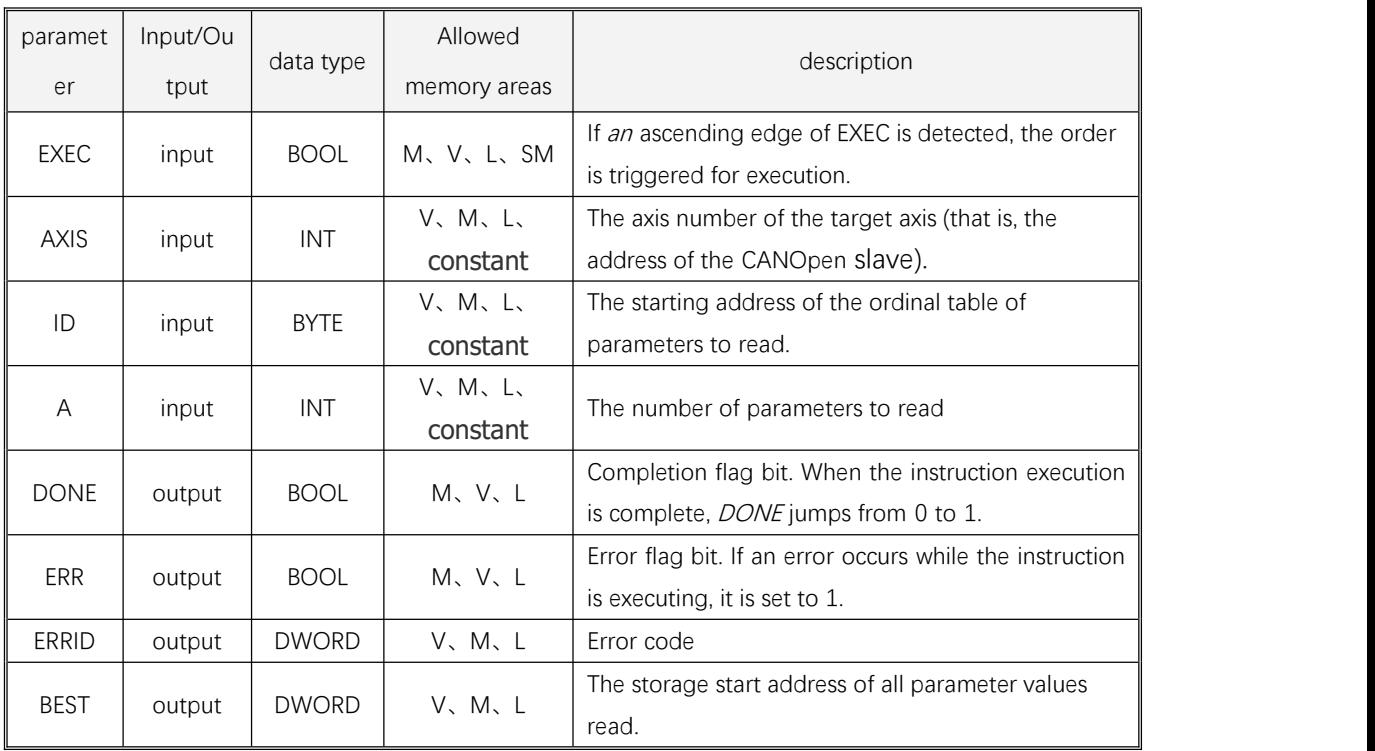

**AXIS and NUM must be both constant types and memory types, and the ID and PAPAS parameters together form a variable-length memory block that must be All are in a legitimate memory region, otherwise the results are unpredictable.**

The three parameters of ID, PARAS, and NUM together form a parameter table. Where ID is the starting address of the sequence number table, from this address onwards, the sequence number of each parameter to be operated is stored sequentially (that is, the "ordinal number" in the parameter list above), each sequence number occupies 1 byte; PARAS is the starting address of the parameter value table. From this address onwards, the values of each parameter read are stored sequentially, each of which occupies 4 bytes; NUM is the number of parameters to be operated. For example, in the following example, it is assumed that the ID parameter is VB100, the PARAS parameter is VD1200, and the NUM parameter is 3 , then VB100, VB101, VB102 respectively store the sequence numbers of the 3 parameters to be operated this time, and when the instruction is executed, read the 3 The parameter values are stored in VD1200, VD1204, and VD1208.

**For PARAS, it should be noted that although the parameter value table uniformly adopts the DWORD** address, the actual data type of each process parameter is not the same, so the user in the user program in the table should process the data in the parameter table according to the actual data type.

- $\triangle$  If the actual process data type is REAL, then the parameter memory can be operated directly with the floating-point number address. For example, in the following example, the ordinal number 0 of the first parameter value is a REAL parameter, stored in VD1200, then VR1200 can be operated directly. Because VD1200 and VR1200 actually occupy the same memory address in the PLC.
- $\Diamond$  If the actual process data type is a data type other than REAL, and the corresponding parameter memory does not enforce the data type in the global variable table, then it is sufficient to read the parameter memory directly, because the instruction automatically handles various signed and unsigned integers. For example, in the following example, the sequence number of the third parameter value is 8 stored in VD1208, and the actual type is INT32 or UINT32, then directly operate VD1208.
- 1) Instruction description in LD format
- 2) If EN is 1, then on the rising edge of the EXEC input, the instruction is triggered to execute, and the instruction is sent to the SDO according to the ID, NUM specified by the parameter table to be read Give the drive to read the corresponding object and put the read data into the paras-specified numerical table in turn, with the ERRID bit set to 0. If the SDO response of a parameter is incorrect or the timeout is not responding, the data of the corresponding address in PARAS remains unchanged, and the corresponding BIT OF ERRID is set to 1, and then the next parameter is read. When all the parameters are read, DONE is set to 1, and ERR and ERRID are set to different values according to the execution result.
- 3) If EN is 0, the instruction is notexecuted. When EXEC becomes 0 during the execution of the instruction, the instruction stops reading the parameters that have not yet been completed, sets THEONE to 1, and ERR and ERRID maintain the executed results.
- 4) If the PLC detects an error when the instruction is started (such as the axisis not enabled, the axis is executing other instructions, etc.), it directly exits, sets THE DONE, ERR to 1, AND ERRID to the corresponding error code.

#### **example**

This example is in IL format. In Kincobuilder, select the IL format in the Project menu, then copy and paste the example into the editor, and then select LD Format, and the program can be displayed as LD

format.

(\* Network 0 \*)

(\*Set the parameter table to indicate that you want to read parameters 0, 3, and 8.\*)

LD %SM0.0

MOVE B#0, %VB100

MOVE B#3, %VB101

MOVE B#8, %VB102

(\* Network 1 \*)

(\* Invoke instructions.) This time, AXIS and NUM parameters areconstants, and theyalso support the format of full memory addresses. \*)

LD %M0.0

MC\_RPARAS %M0.1, 1, %VB100, 3, %M0.2, %M0.3, %MD8, %VD1200

(\* Network 2 \*)

(\*The read parameter values are stored in the table of parameter values at the beginning of the PARAS parameter (from 1200 in this case in the V zone).) The first data in the table is the first parameter value read, that is, parameter 0 in the table, because it is OF TYPE REAL, so the floating-point memory address is read.

\*)

LD %SM0.0

MOVE %VR1200, %VR300

(\* Network 3 \*)

(\*The second data in the table is the second parameter value read, that is, parameter 3 in the table.) This parameter is signed with 8 digits, and because this data type is not provided in the PLC, it is processed as an integer. \*)

LD %SM0.0

DI\_TO\_I %VD1204, %VW304

(\* Network 4 \*)

(\*The third data in the table is the third parameter value read, which is parameter 8.) This parameter is unsigned 16 digits, but the maximum range is 32767, so the program can be treated by INT or WORD type, but it is best to judge whether the value is within the allowable range first. \*)

LD %SM0.0

DI\_TO\_I %VD1208, %VW308

BN %VW308, 0

ST %M3.0

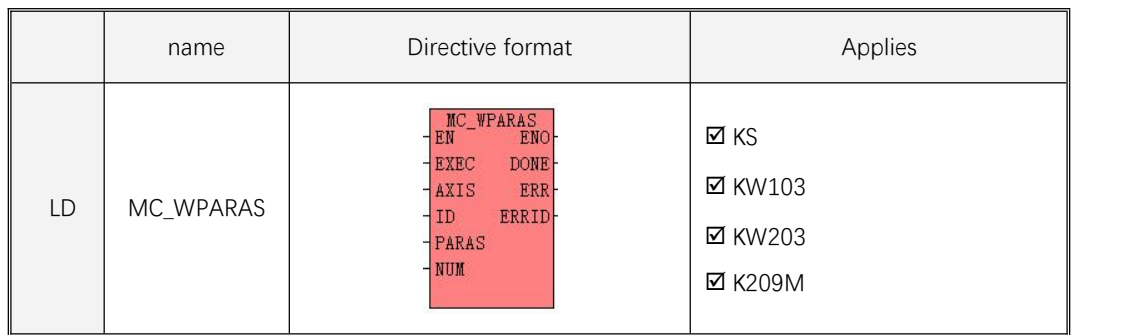

### **4) MC\_WPARAS (modify parameters**).

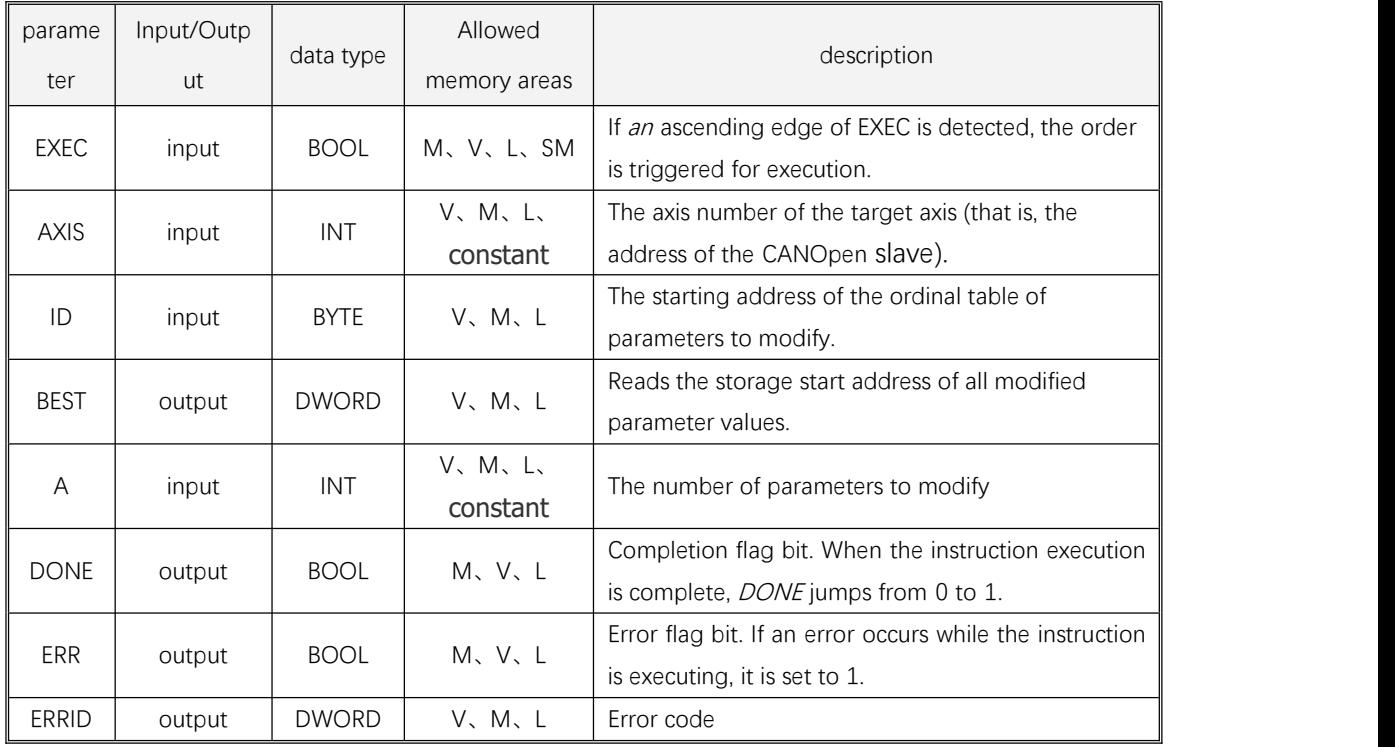

**AXIS and NUM must be both constant types and memory types, and the ID and PAPAS parameters together form a variable-length memory block that must be All are in a legitimate memory region, otherwise the results are unpredictable.**

The three parameters of ID, PARAS, and NUM together form a parameter table. Where ID is the starting address of the sequence number table, from this address onwards, the ordinal number of each parameter to be operated is stored sequentially (that is, the "ordinal number" in the preceding parameter list), each ordinal number occupies 1 byte; PARAS is the starting address of the parameter value table, from this address onwards, the values of each parameter are stored in turn. Each numeric value occupies 4 bytes; NUM is the number of parameters to be operated. For example, in the following example, suppose that the ID parameter is VB200 and the PARAS parameter is VD2000. The NUM parameter is 3, then VB200, VB201, VB202 stores the serial numbers of the three parameters to be operated this time, VD2000 and VD20 04, VD2008 stores the parameter values to be modified.

For PARAS, it should be noted that although the parameter value table uniformly adopts the DWORD address, the actual data type of each process parameter is not the same, so the user in the user program in the table should assign the corresponding address in the parameter table according to the actual data type.

- $\triangle$  If the actual process data type is REAL, then the parameter memory can be operated directly with the floating-point number address. For example, if the parameter value is expected to be stored in VD2000, vr2000 can be operated directly. VD2000 and VR2000 actually occupy the same memory address in the PLC, and the instruction automatically does type conversion.
- $\Diamond$  If the actual process data type is a data type other than REAL, then the parameter memory can be directly operated, and the instruction will automatically do type conversion according to the data type of the parameter. For example, in this example, the data types of parameters 3 and 8 to be

manipulated are UINT8 and UINT16, so you can directly assign a valid value to VD2004 and VD2008.

#### 1) Instruction description in LD format

If EN is 1, then on the rising edge of the EXEC input, the instruction is triggered to execute, and the instruction will be executed according to the parameter table specified by ID, PARAS, NUM, etc The values in paras are sent to the drive via SDO to modify the corresponding object, while the ERRID corresponding bit is set to 0. If the SDO response for a parameter is incorrect or the timeout is not responding, set the ERRID bit to 1 and continue writing to the next parameter. When all the parameters are written, DONE is set to 1, and ERR and ERRID are set to different values according to the execution result.

If EN is 0, the instruction is not executed. If EN changes to 0 during instruction execution, the instruction will stop writing the unfinished parameters, set the DONE to 1, and ERR and ERRID maintain the executed result.

If the PLC detects an error when the instruction starts to execute (such as the axis is not enabled, the axis is executing other instructions, etc.), it directly exits, sets the DONE, ERR to 1, and ERRID to the corresponding error code.

#### **example**

This example is in IL format. In Kincobuilder, select the IL format in the Project menu, then copy and paste the example into the editor, and then select LD Format, and the program can be displayed as LD format.

(\* Network 0 \*)

(\*Set the parameter table, indicating that you want to write parameters 0, 3, and 8.\*)

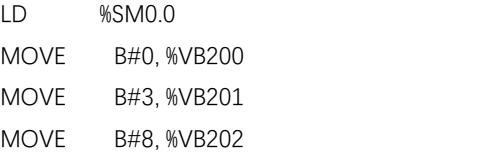

(\* Network 1 \*)

(\*Set the numeric value to be written for each parameter.) Note the data type with each parameter automatically occupies a 32-bit address. This example is equivalent to writing 1200.0 to parameter 0 in the table, 8 to parameter 3, and 2000\* to parameter 8 in the table

LD %SM0.0 MOVE 1200.0, %VR2000 MOVE DI#8, %VD2004 MOVE DI#2000, %VD2008 (\* Network 2 \*) (\*Invoke Instruction\*). LD %SM0.0 MC\_WPARAS %M1.1, 1, %VB200, %VD2000, 8, %M1.2, %M1.3, %MD14

### **10.5.8.3. 2.2 MC\_POWER (lock and loose shaft).**

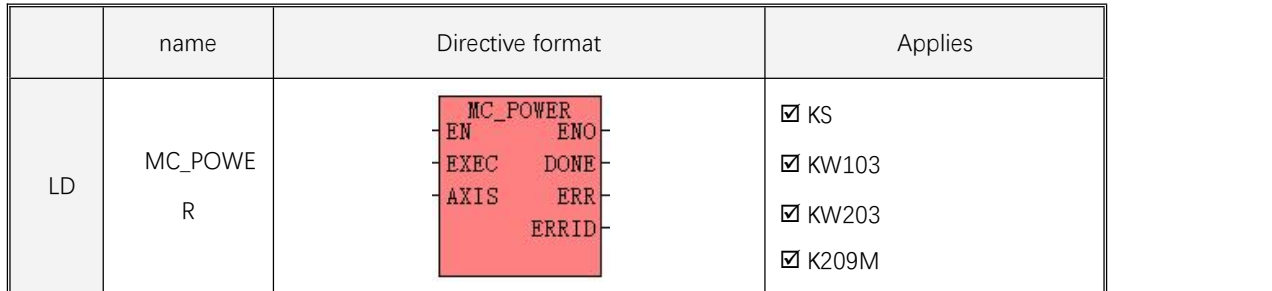

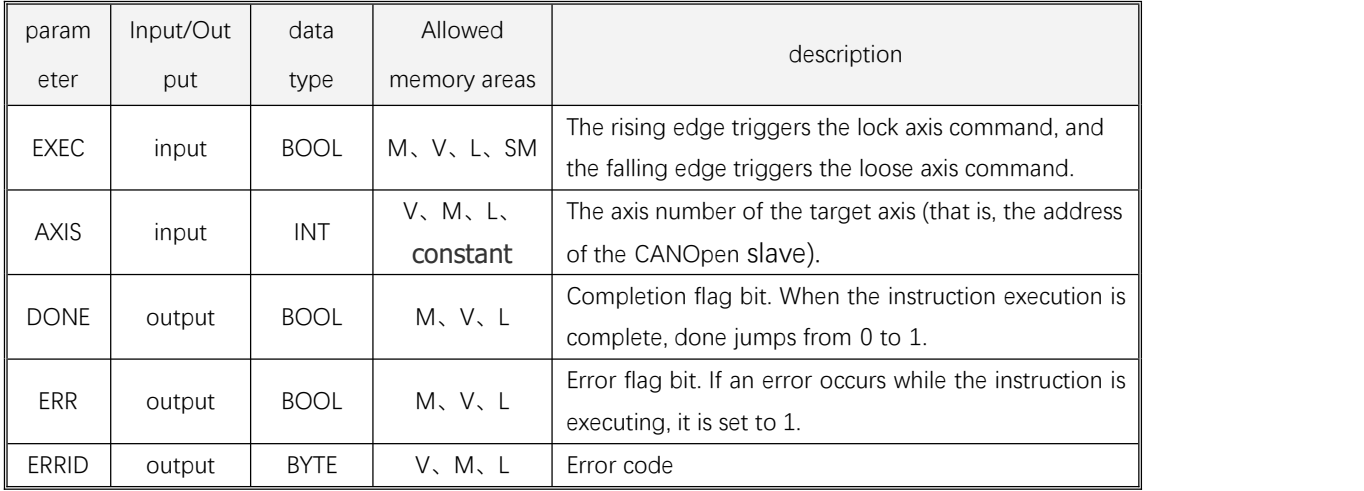

# 1) Instruction description in LD format

If EN is 1, the execution of the axis lock command is triggered on the rising edge of EXEC and the loose axis command is triggered on the falling edge of EXEC.

When the instruction is executed, the PLC first sends the command control axis into the pending operation state, and checks the actual return state of the drive within the 5S timeout period, if the instruction is executed successfully, the DOL is set to 1, the ERR is set to 0, ERRID is set to 0. If an error occurs (it may be an error in the execution of the instruction itself, or it may be an error in which the drive did not perform the action correctly during execution, see the error code for details), the instruction execution fails, the instruction will stop executing, and the DONE is set to 1 and ERR to 1 , ERRID is assigned the corresponding error code.

If EN is 0, the instruction is not executed.

# **10.5.8.3. 2.3 MC\_RESET (reset drive alarm).**

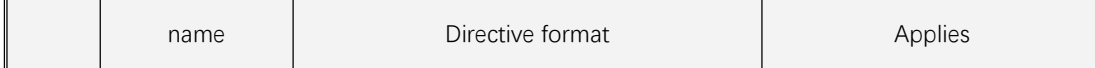

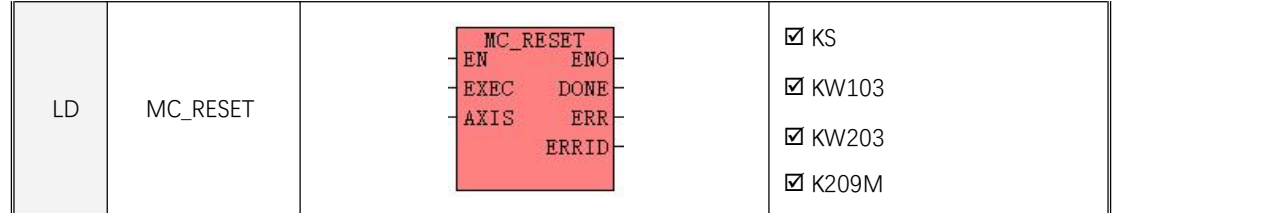

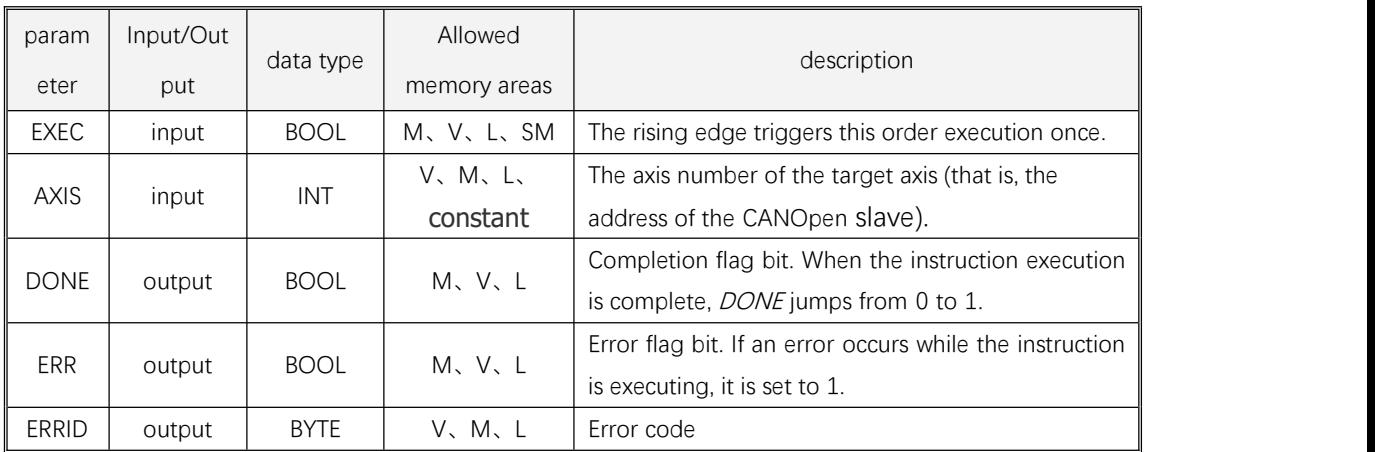

When an error occurs in the operation of the shaft, this command can be invoked to reset the error message on the shaft and place the shaft in aresting state of the loose shaft. **If you need to continue executing other motion commands after the reset is successful, you should first callthe MC\_POWER instruction to lock the axis**!

**Note: This instruction only resets the alarm error message of the driver, and does not reset the output of each command!**

### 1) Instruction description in LD format

If EN is 1, then the execution of this order will be triggered on the rising edge of EXEC.

When the instruction is executed, the PLC first sends the instruction reset drive alarm, and checks the actual state of the drive within a 2-second timeout period, if the successful reset, it means that the instruction execution is successful, then THE Done is set to 1, and the ERR is set to 0 ERRID is set to 0. If an error occurs (it may be an error in the execution of the instruction itself, or itmay be an error in which the drive did not perform the action correctly during execution, see the error code for details), the instruction execution fails, the instruction will stop executing, and the DONE is set to 1 and ERR to 1, ERRID is assigned the corresponding error code.

If EN is 0, the instruction is not executed.

### **10.5.8.3. 2.4 MC\_HOME (back to square one).**

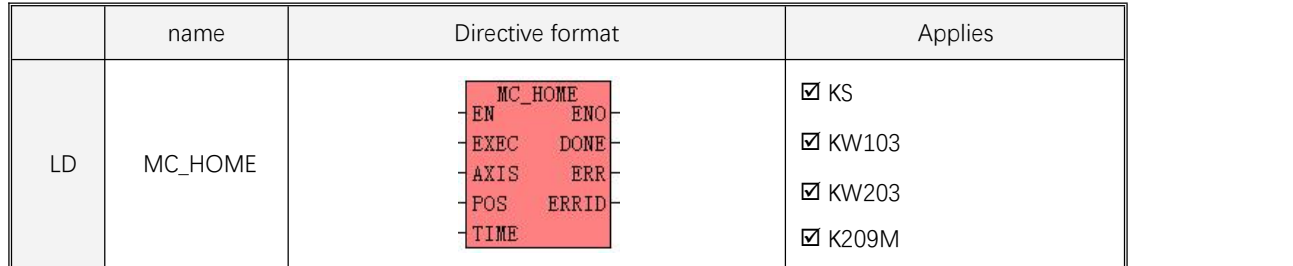

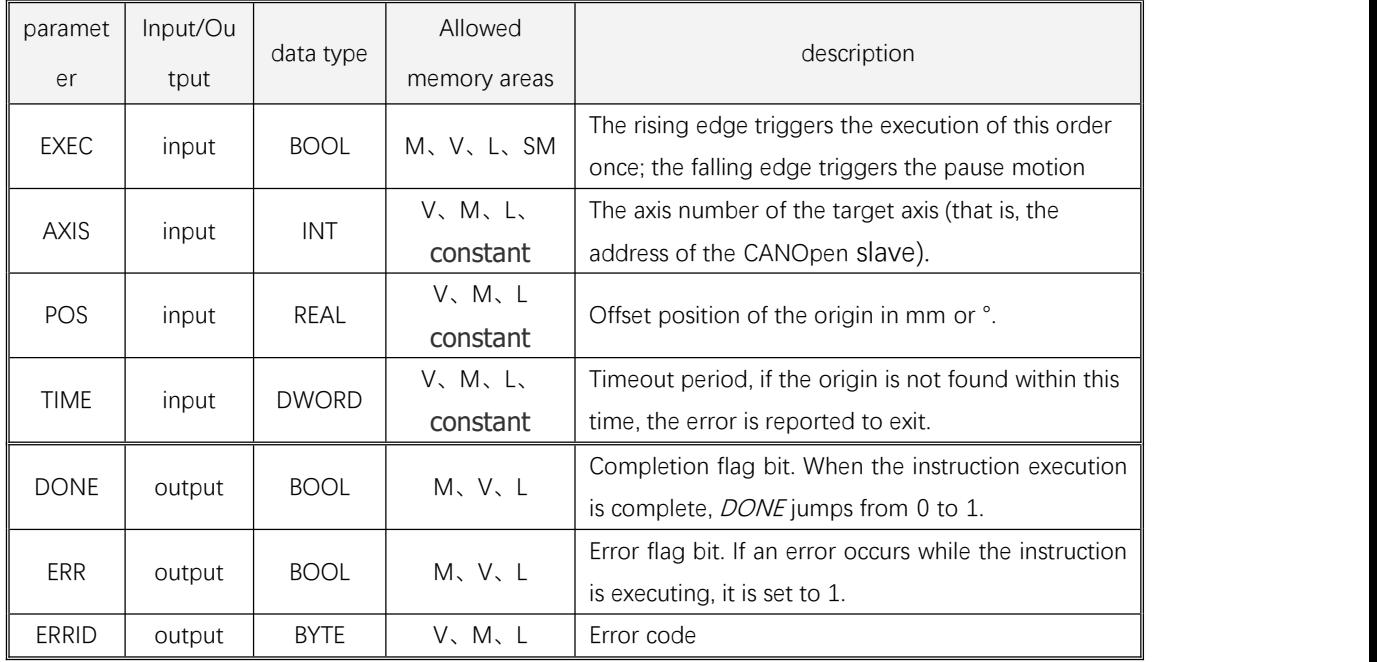

Execution of this instruction allows the target axis to return to the origin. The POS parameter sets the offset value of the origin coordinates.

**Note: This instruction uses the drive internal back to the origin mode, you need to first set the drive 60980008 back to the origin mode and the speed back to the origin and other related parameters (can also be written through the MC\_WPARAS instructions), for details, please refer to the driver manual.**

### 1) Instruction description in LD format

If EN is 1, then the execution of this order will be triggered on the rising edge of EXEC.

When the instruction is executed, the PLC first sends a command to let the axis start to find the origin, and after the transmission is complete, check the status returned by the drive. The check will last time (user-set timeout, in ms), if the axis successfully finds the origin within this timeframe, it means that the instruction execution was successful, at which point the DONE is set to 1 and the ERR is set 0, ERRID is set to 0. If an error occurs (it may be an error in the execution of the instruction itself, or itmay be an error in which the drive does not perform the action correctly during execution, see the error code) the instruction execution fails, the instruction will stop executing, and the DONE is set to 1 and THE ERR is set to 1, ERRID is assigned the corresponding error code.

If EN is 0, the instruction is not executed. If EN becomes 0 during execution, the command will stop executing and the axis will be in a static locking axis waiting state.

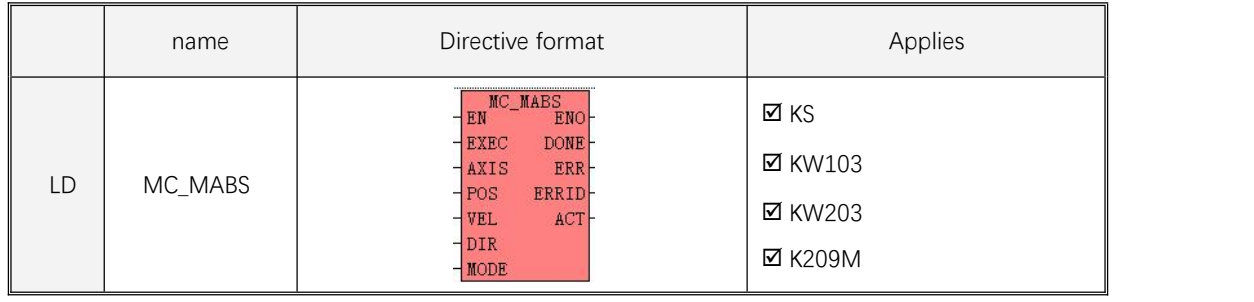

# **10.5.8.3. 2.5 MC\_MABS (absolute motion).**

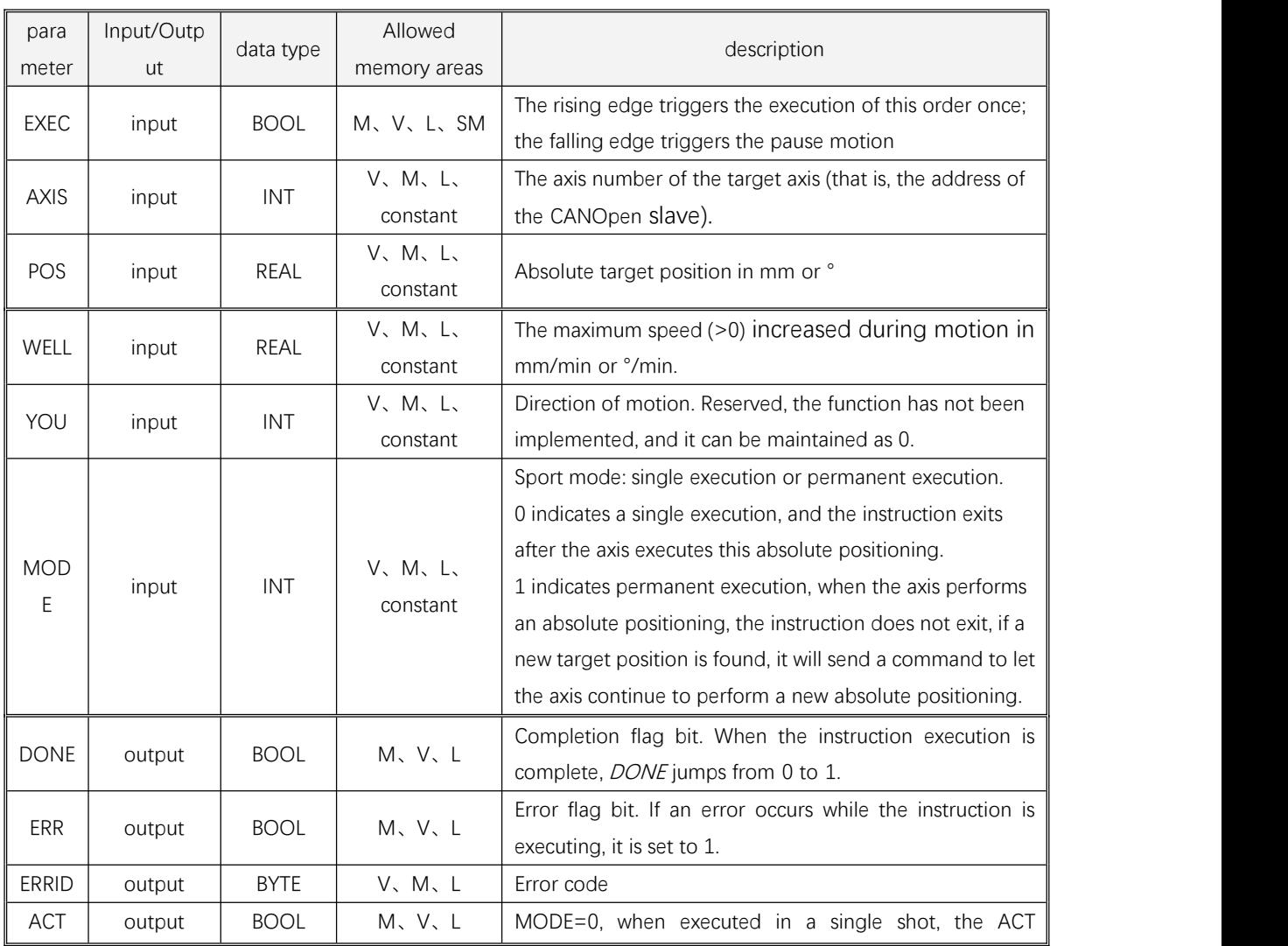

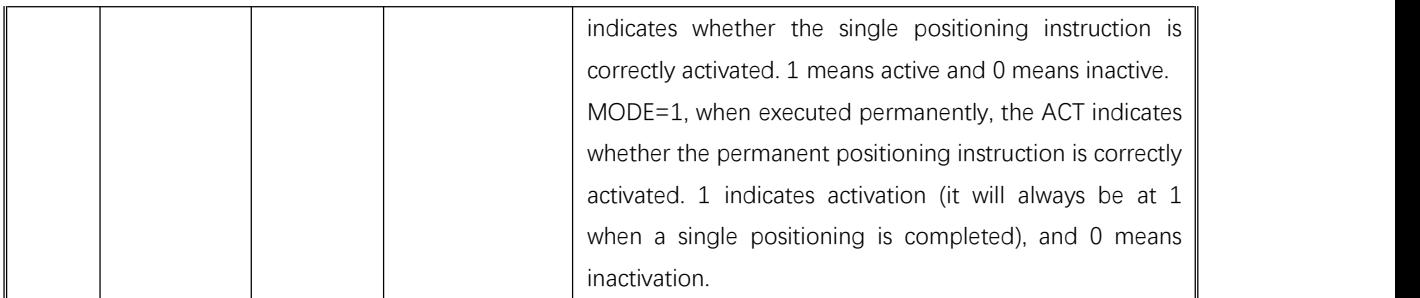

This directive controls the movement of the target axis to the target position (absolute position). When moving, the velocity starts at the current value of the VEL and reaches the target position at zero. This Directive permits suspension.

# **Note: This instruction uses the internal acceleration and deceleration of the drive, you need to set the 60830020 acceleration and deceleration and other related parameters in the driver first (can also be written through the MC\_WPARAS instructions), please refer to the driver manual for details.**

### 1) Instruction description in LD format

If EN is 1, then the execution of this order will be triggered on the rising edge of EXEC.

When the instruction is executed, the PLC control axis starts to position absolutely according to the user-entered target position ( $POS$ ) and motion speed ( $VEL$ ) parameter values. During the motion, the command will continuously scan the target position and the target speed parameter values, and if there is a change, it will be sent to the axis immediately, that is, the new speed parameter and position parameter values can be accepted at any time (for example, to perform a pause, pause by setting the speed to 0 during the movement, and resuming the motion by re-giving the speed value). At the same time, the PLC will continue to check the return status of the axis, if the target position of this positioning is successfully reached, indicating that the positioning is completed, then the DONE is placed 1, the ERR is placed 0, ERRID is set to 0. After the completion of this positioning, the instruction will judge the mode (MODE) value, if set to a single operation mode, then the instruction directly exits; if it is set to a permanent operation mode, then the instruction does not exit, scan the target position value at any time, if the target position changes, it will be sent to the axis, so that the axis can carry out a new absolute positioning.

If an error occurs (it may be an error in the execution of the instruction itself, or it may be an error in which the drive did not perform the action correctly during execution, see the error code for details), the instruction execution fails, the instruction will stop executing, and the DONE is set to 1, ERR to 1, ERRID Assign the value to the appropriate error code.

If EN is 0, the instruction is not executed. If EN becomes 0 during execution, the command will stop executing and the axis will be in a static locking axis waiting state.

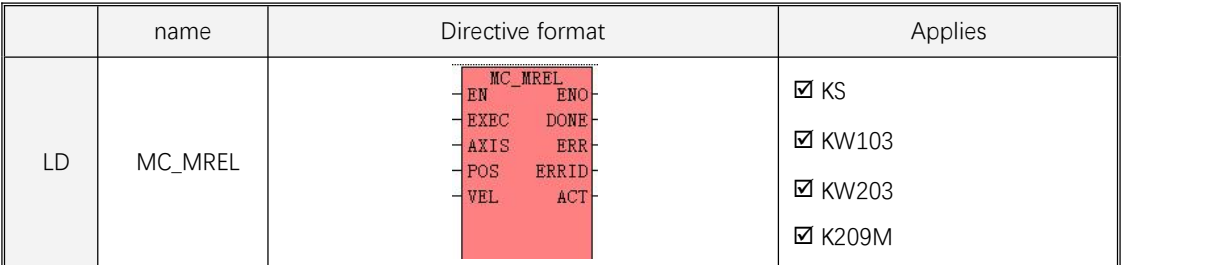

#### **10.5.8. 3. 2.6 MC\_MREL (relative motion).**

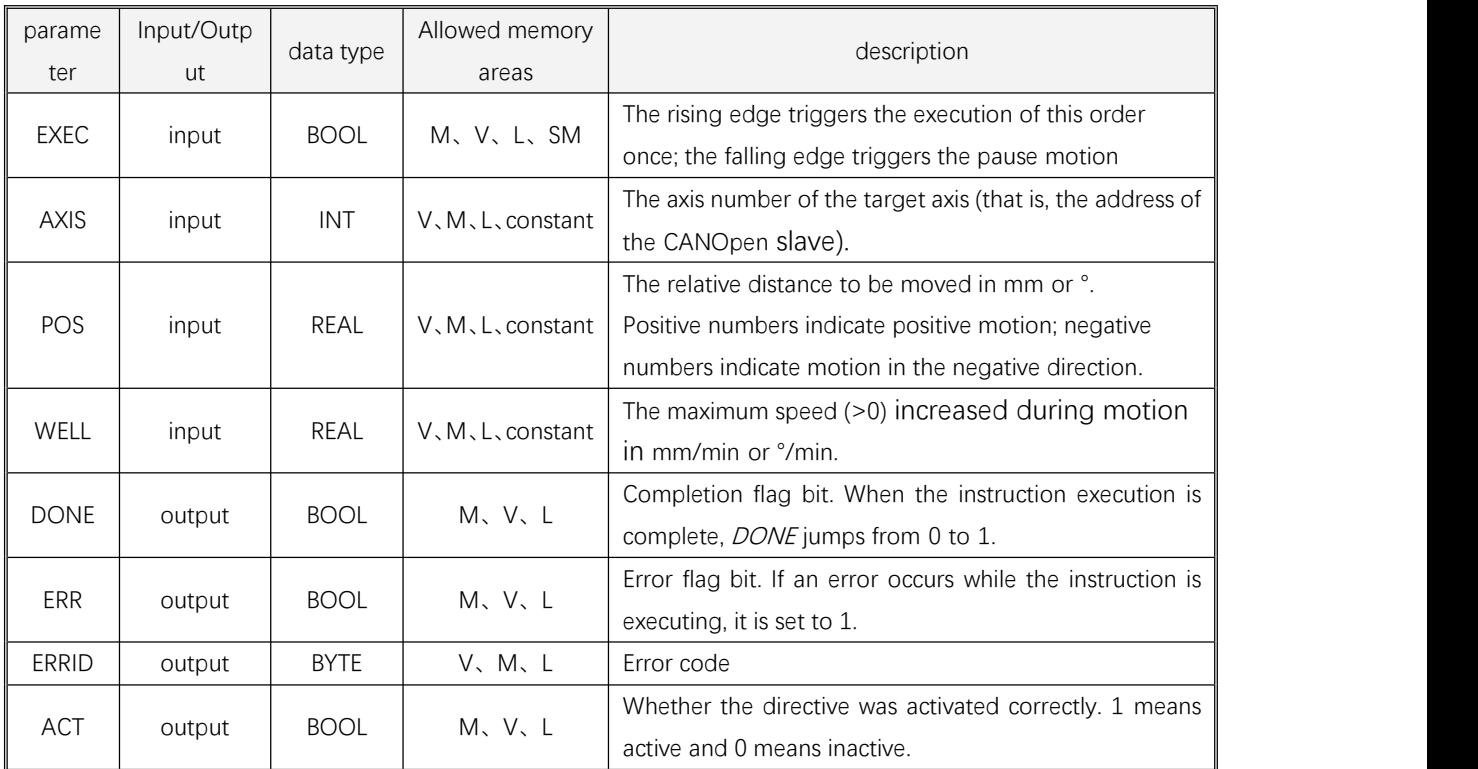

This directive controls the target axis to move the specified distance POS (using the current position as a reference, that is, using the current position as the starting position). When moving, the velocity starts at the current value of the VEL and reaches the target position at zero. This Directive permits suspension.

**Note: This instruction uses the internal acceleration and deceleration of the drive, you need to set the 60830020 acceleration and deceleration and other related parameters in the driver first (can also be written through the MC\_WPARAS instructions), please refer to the driver manual for details.**

1) Instruction description in LD format

If EN is 1, then the execution of this order will be triggered on the rising edge of EXEC.

When the instruction is executed, the PLC control axis starts to position relatively (with the current position as a reference) according to the user-entered target position (POS) and speed of motion (VEL) parameter values 。 During the motion, the command will continuously scan the target speed parameter value, and if there is a change, it will be sent to the axis immediately, that is, the new speed parameter value can be accepted at any time (for example, to perform a pause, set the speed to 0 during the motion, and then re-give the speed value to resume the motion). At the same time, the PLC will constantly check the return status of the check axis, if the target position of the current positioning is successfully reached, indicating that the positioning is completed, then THE DOL is set to 1, and the ERR is set to 0, ERRID is set to 0. If an error occurs (it may be an error in the execution of the instruction itself, or it may be an error in which the drive did not perform the action correctly during execution, see the error code for details), the instruction execution fails, the instruction will stop executing, and the DOONE is set to 1 and ERR to 1, ERRID is assigned the corresponding error code.

If EN is 0, the instruction is not executed. If EN becomes 0 during execution, the command will stop

executing and the axis will be in a static locking axis waiting state.

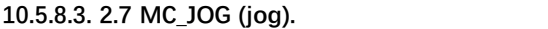

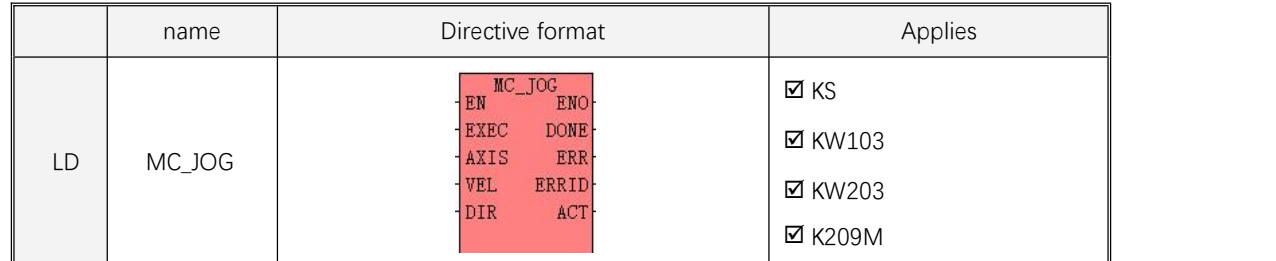

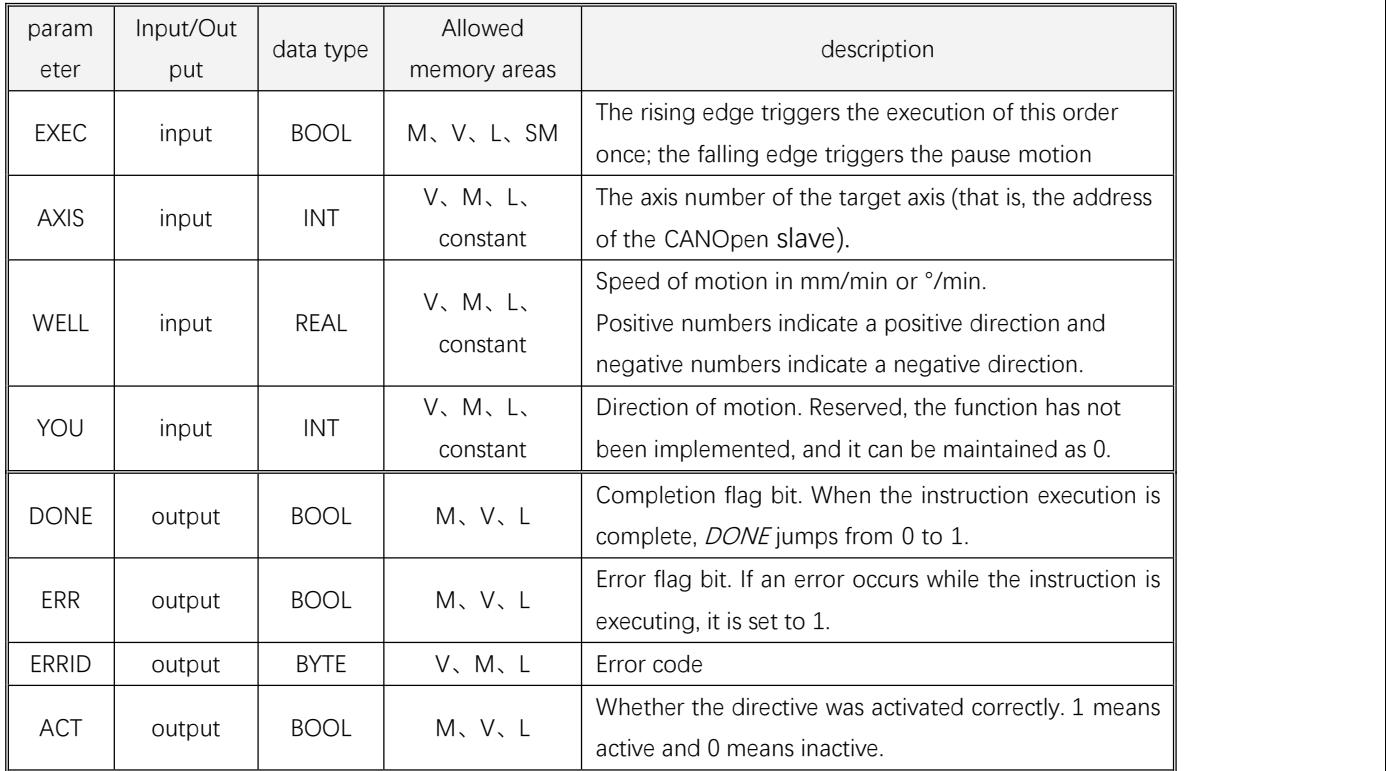

This directive controls that the target axis runs at the target speed specified by Vel.

**Note: This instruction uses the internal acceleration and deceleration of the drive, you need to set the 60830020 acceleration and deceleration and other related parameters in the driver first (can also be written through the MC\_WPARAS instructions), please refer to the driver manual for details.**

### 1) Instruction description in LD format

If EN is 1, then the execution of this order will be triggered on the rising edge of EXEC.

When the instruction is executed, the PLC control axis starts to jog according to the user input motion speed (VEL) parameter value. During axis motion, the command will continuously scan the target speed parameter value, and if there is a change, it will be immediately sent to the axis, that is, the new speed parameter value can be accepted at any time.

If an error occurs (it may be an error in the execution of the instruction itself, or it may be an error in which

the drive did not perform the action correctly during execution, see the error code for details), the instruction execution fails, the instruction will stop executing, and the DOONE is set to 1, ERR to 1, ERRID Assign the value to the appropriate error code.

If EN is 0, the instruction is not executed. If EXEC becomes 0 during execution, the instruction will stop executing and the axis will be in a static locking state.

| name           | Directive format                                                                                                    | Applies                                                    |
|----------------|----------------------------------------------------------------------------------------------------|------------------------------------------------------------|
| MC_STATE<br>LD | MC_STATE<br>N ENO-<br>EN<br><b>AXIS</b><br>POS<br><b>HOME</b><br>CV<br>CCW<br><b>RUN</b><br><b>FAULT</b><br><b>INPUT</b><br><b>LIMIT</b><br><b>ERRCODE</b><br>APOS-<br><b>AVEL</b><br>ONLINE | ⊠ KS<br><b>Ø KW103</b><br><b>⊠</b> KW203<br><b>⊠</b> K209M |

**10.5.8.3. 2.8 MC\_STATE (reading the values of each status of the drive).**

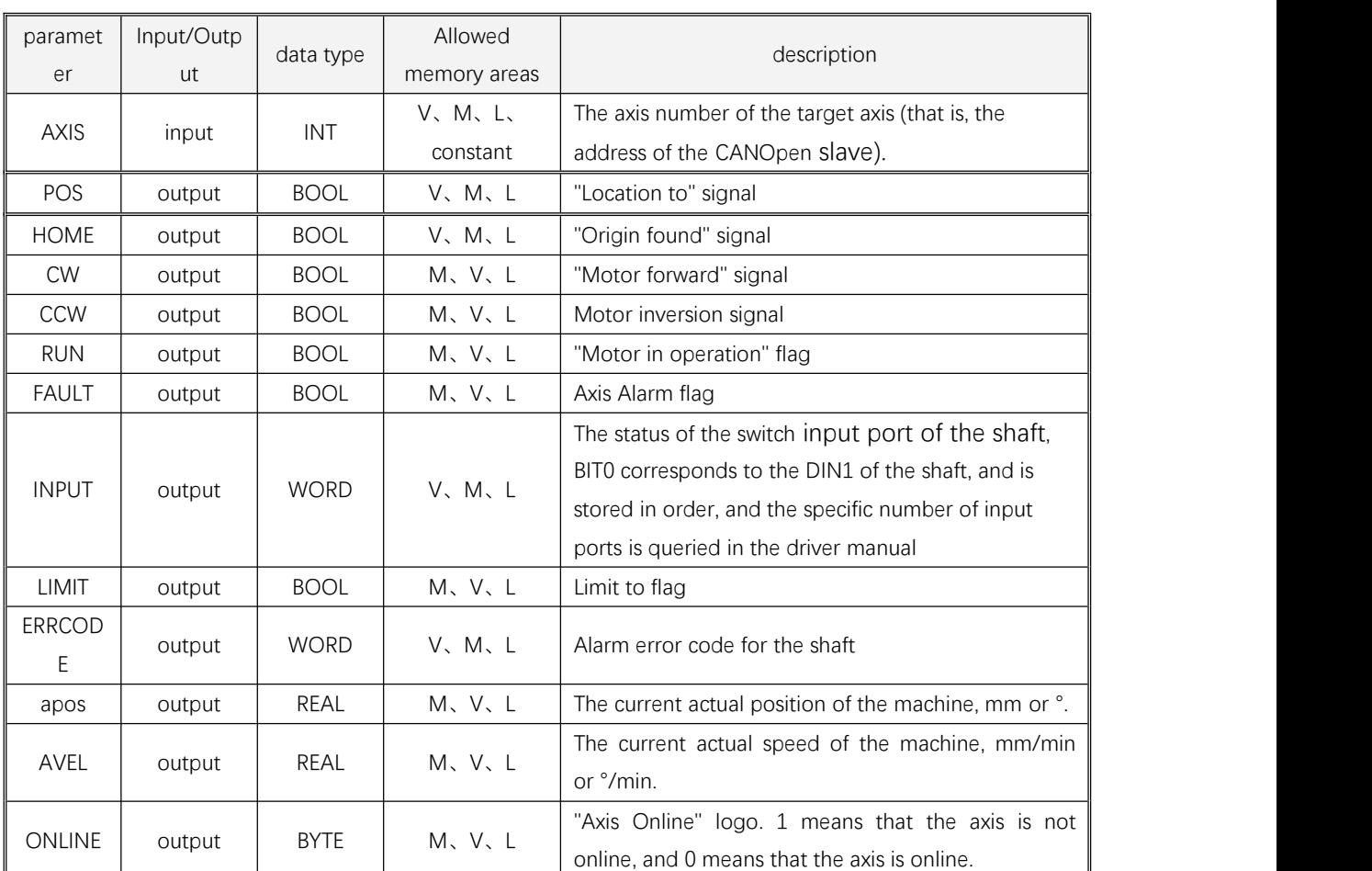

This instruction scans the drive status all the way, gets flags for various different states and outputs them to the corresponding output parameters. **However, there may be a certain delay, and the user**

### **should becautious when using each output as the basis for judging the action**

Note: The signals "Position to" and "Origin Found" will change to 0 again during the execution of the action (locate or find the origin), and will not reset 1 until the action is performed correctly!

1) Instruction description in LD format

If EN is 1, this directive is executed. If EN is 0, the instruction is not executed and the various output parameters are not refreshed.

### **10.5.8.3. 2. 9 MC\_ RESTRAT (Reconfigure and Boot Slave).**

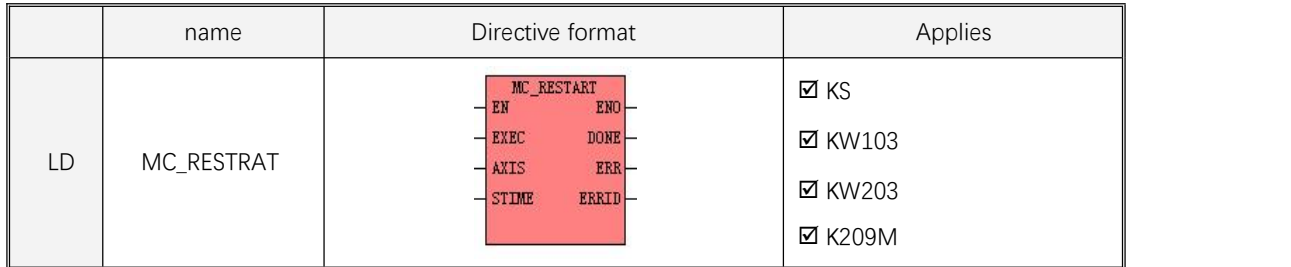

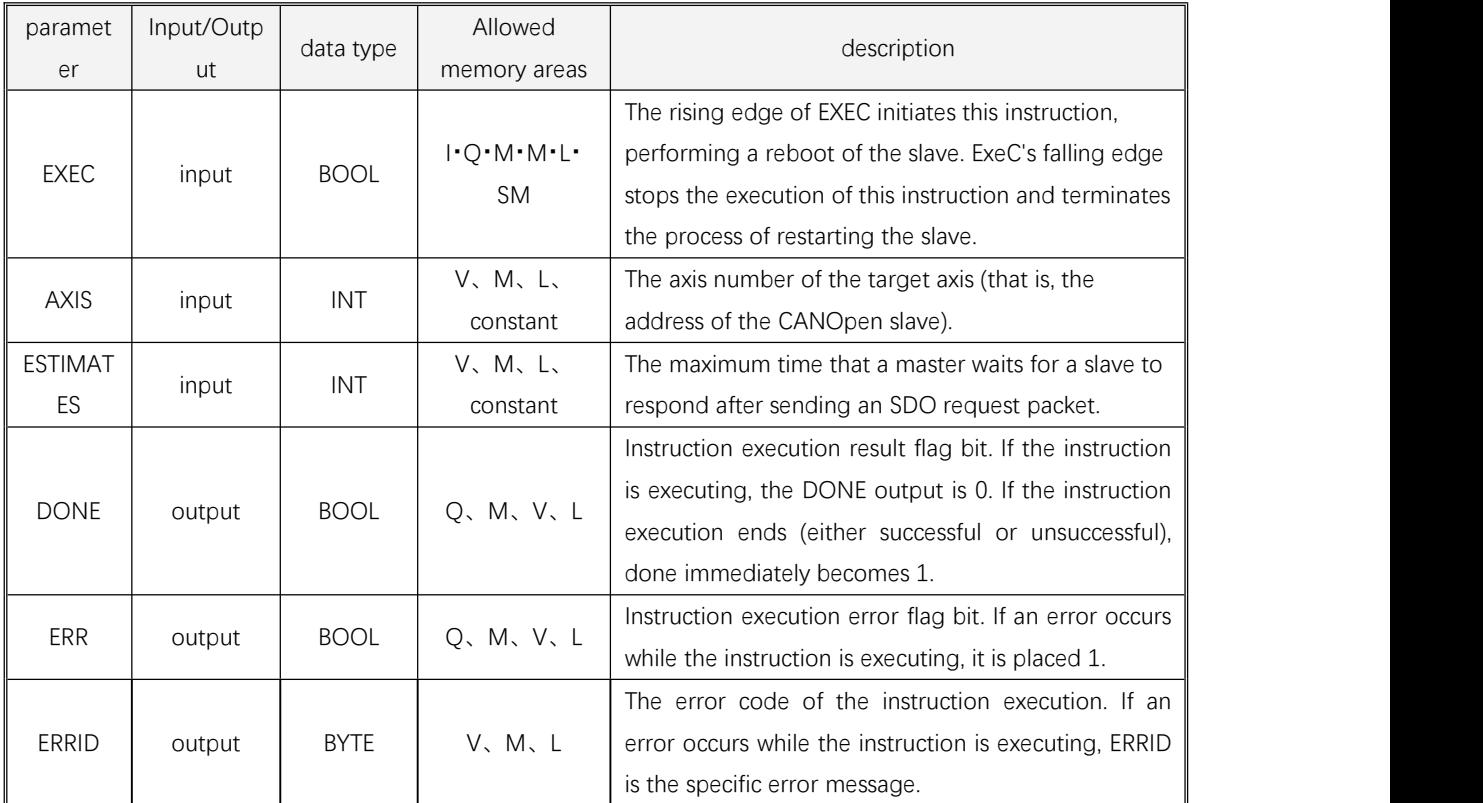

### **Note: AXIS and STIME parameters must be both constants and variables at the same time. Up to**

### **32 MC\_Restart directives are allowed in a user project.**

A description of the Fault Code (ERRID) is shown in the table below:

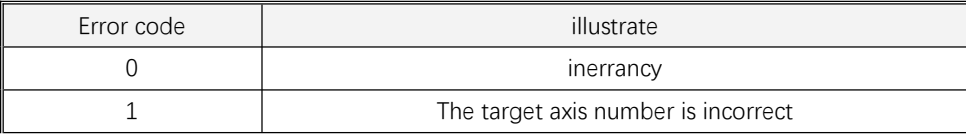

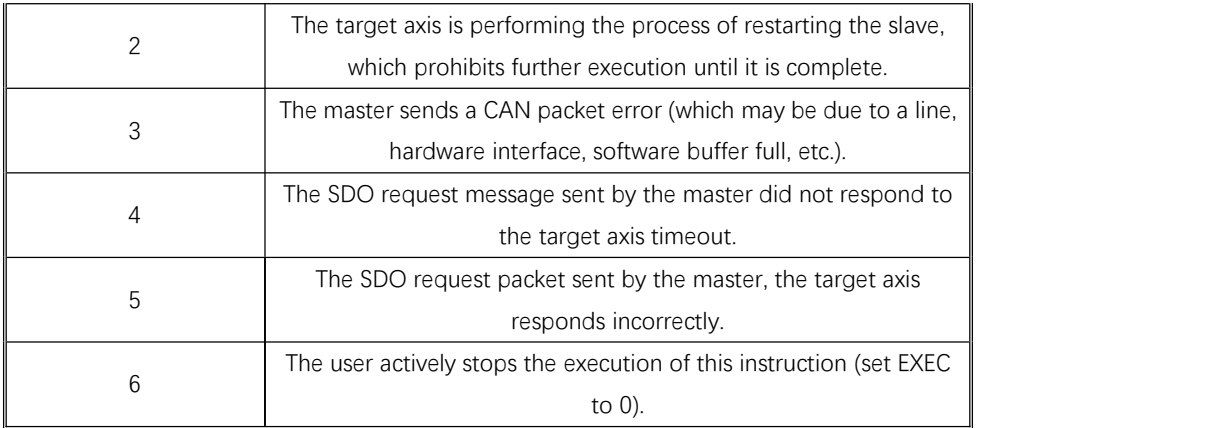

### 1) Instruction description in LD format

If EN is 1, this directive is executed. If EN is 0, the instruction is not executed and the various output parameters are not refreshed.

During normal operation of the master, the user can invoke this directive to reconfigure and start the target axis (station number AXIS). Each parameter of the axis will use the parameters that have been configured for the slave in [Kinco Motion Control Network Configuration], including error supervision parameters and so on.

If EN is 1, then the rising edge of EXEC will trigger the execution of this instruction, first the DONET output is 0, and then the master will read the configured axis parameters and perform the following operations on the target axis:

1) Send a command to put the target axis into the pre-operation state .

2) Send SDO to configure the node protection parameters of the target axis.

3) Send SDO to configure the mapping parameters of all PDOs of the target axis.

4) Send SDO to configure the communication parameters of all PDOs of the target axis.

5) Send the "Start Node" command to the target axis.

When the above process is successfully executed, this instruction will exit and immediately output DONE to 1, and ERR and ERRID will both output 0.

If any error occurs during execution of the instruction, or IF EXEC becomes 0, the instruction also exits and the DONE, ERR is immediately output as 1, and errid outputs the corresponding error code.

### **10.5.8.3. 2. 10 MC\_MIOT (Read Device Information).**

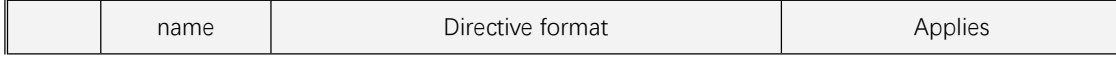

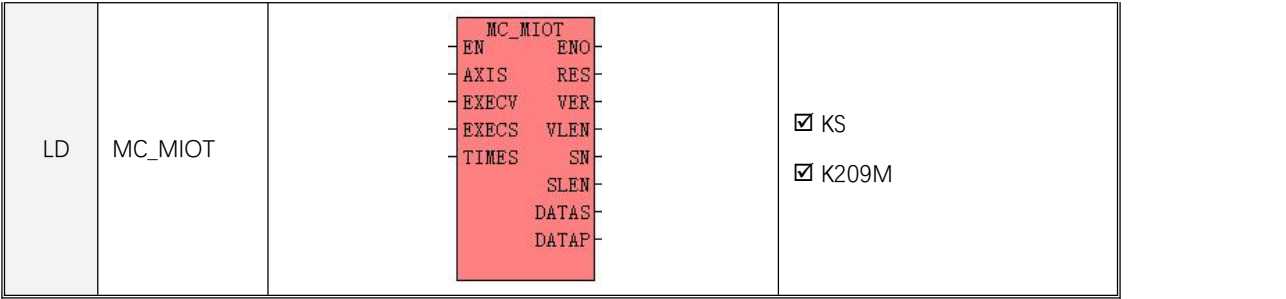

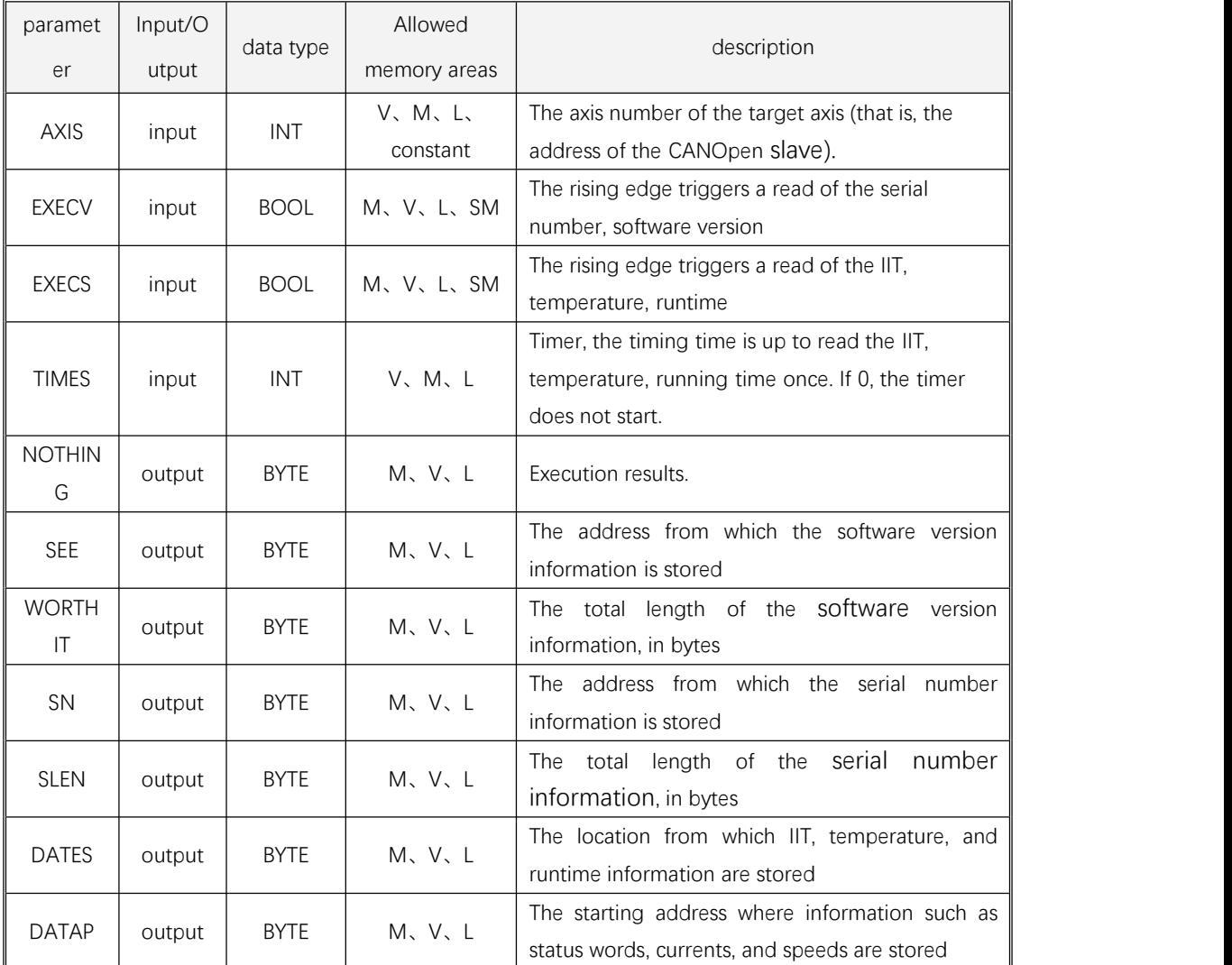

This directive is used to read the product of the target axis, the operating status and other information. Only 1 per axis is allowed to use this directive. **This directive is limited to step servo as a slave shaft and does not support third-party products**

For the same axis, MC\_MIOT instructions have the lowest priority: if other motion instructions are running, the MC\_MIOT will not be executed; if other motion instructions are initiated, the instructions MC\_MIOT Will be interrupted and terminated directly.

The information read by this directive is divided into 3 categories, which will be described in detail below.

### **1) Serial number, software version information**

This information is triggered by the rising edge of the EXECV parameter to read this information once. These are fixed messages that can generally be read once at power-up.

The VER parameter specifies the starting address where software version information is stored, and the software version information is continuously stored in the area where the address begins. The VLEN parameter value indicates the total length of the software version information, that is, the number of bytes consumed.

The SN parameter specifies the starting address where the product serial number information is stored, and the serial number information is continuously stored in the area where the address begins. The SLEN parameter value indicates the total length of the serial number information, that is, the number of bytes occupied.

After each trigger, the PLC performs a read process, if all the readings are successful, the data and length information in the output parameters are updated, and if the reading fails, the output parameters are not updated. Regardless of success or failure, when the instruction completes, the corresponding bits in the RES are refreshed.

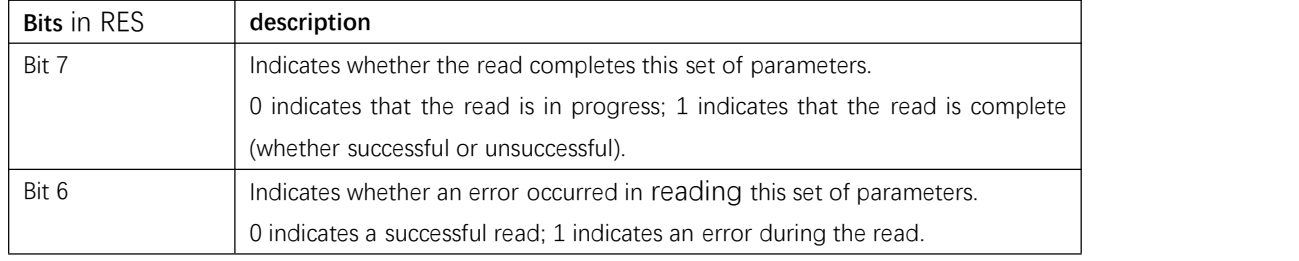

#### **2) IIT, drive temperature, runtime information**

These are running information that needs to be read in real time, but not too frequently, otherwise it may affect other movements.

There are two trigger conditions for reading these parameters: the rising edge of the *EXECS* parameter triggers a read, and the times specify a timed read period, and the PLC triggers a read every other time. If the TIMES parameter value is 0, the timed reading is stopped.

The DATAS parameter specifies the starting address of the storage of this information, and each parameter information is stored in the following table:

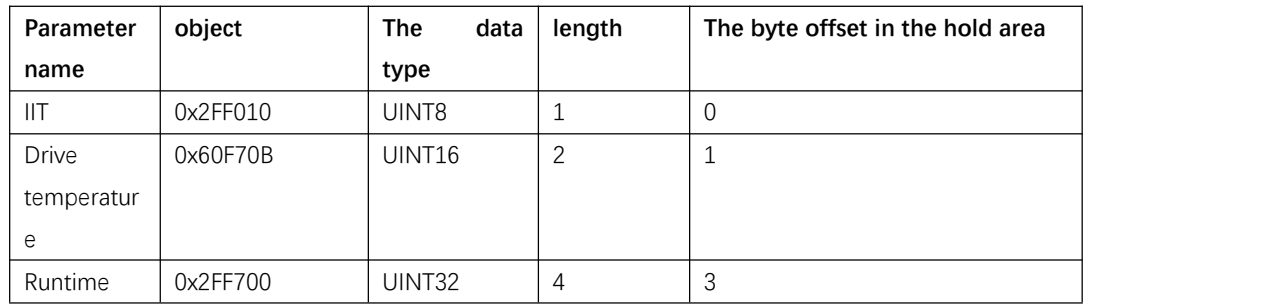

After each trigger, the PLC performs a read process, if allreads are successful, the data information in the output parameters is updated, and if the reading fails, the output parameters are not updated. Regardless of success or failure, when the instruction completes, the corresponding bits in the RES are refreshed.

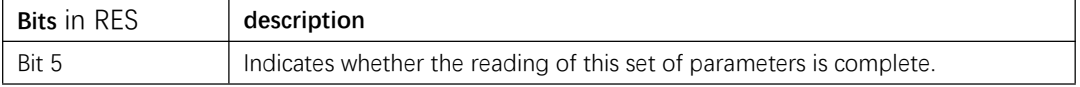

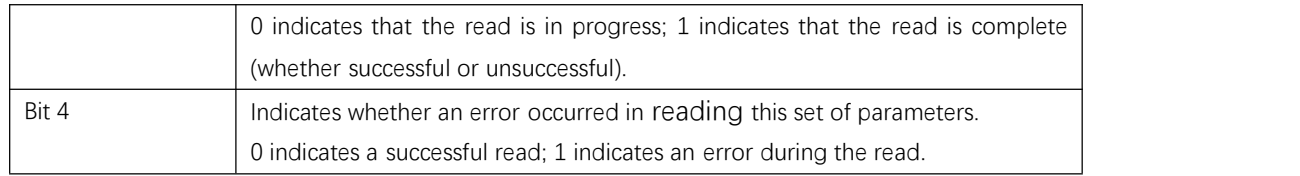

# **3) Status word, error word, actual current and other information**

This information is automatically read by the instruction via the PDO without the user having to trigger it in the program.

The DATAP parameter specifies the starting address where this information is stored, and each parameter information is stored in the following table:

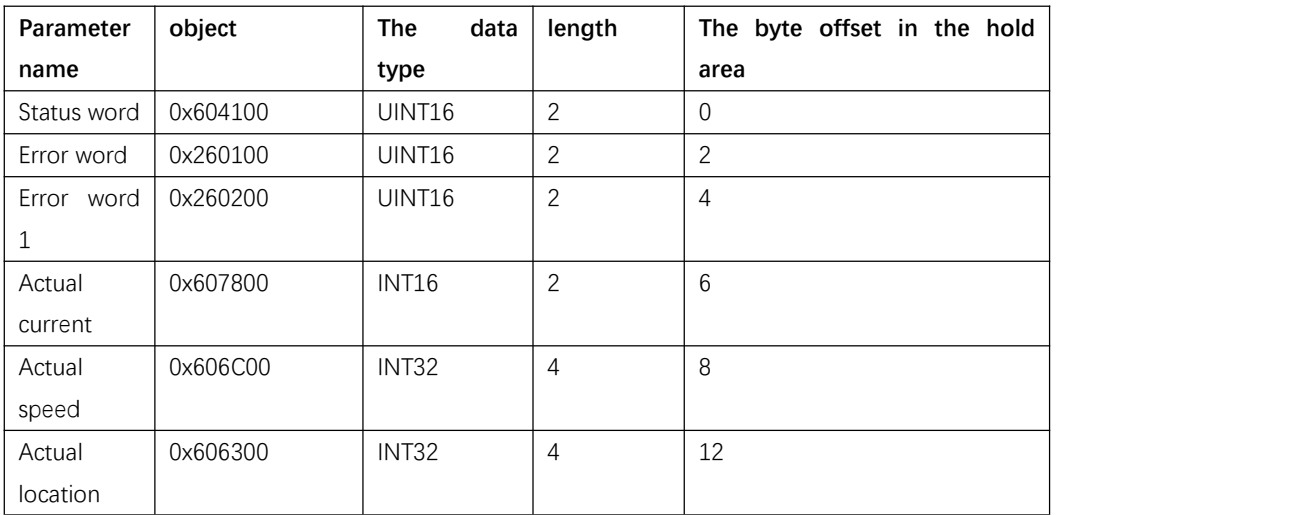

# **4) Execution result parameter: RES**

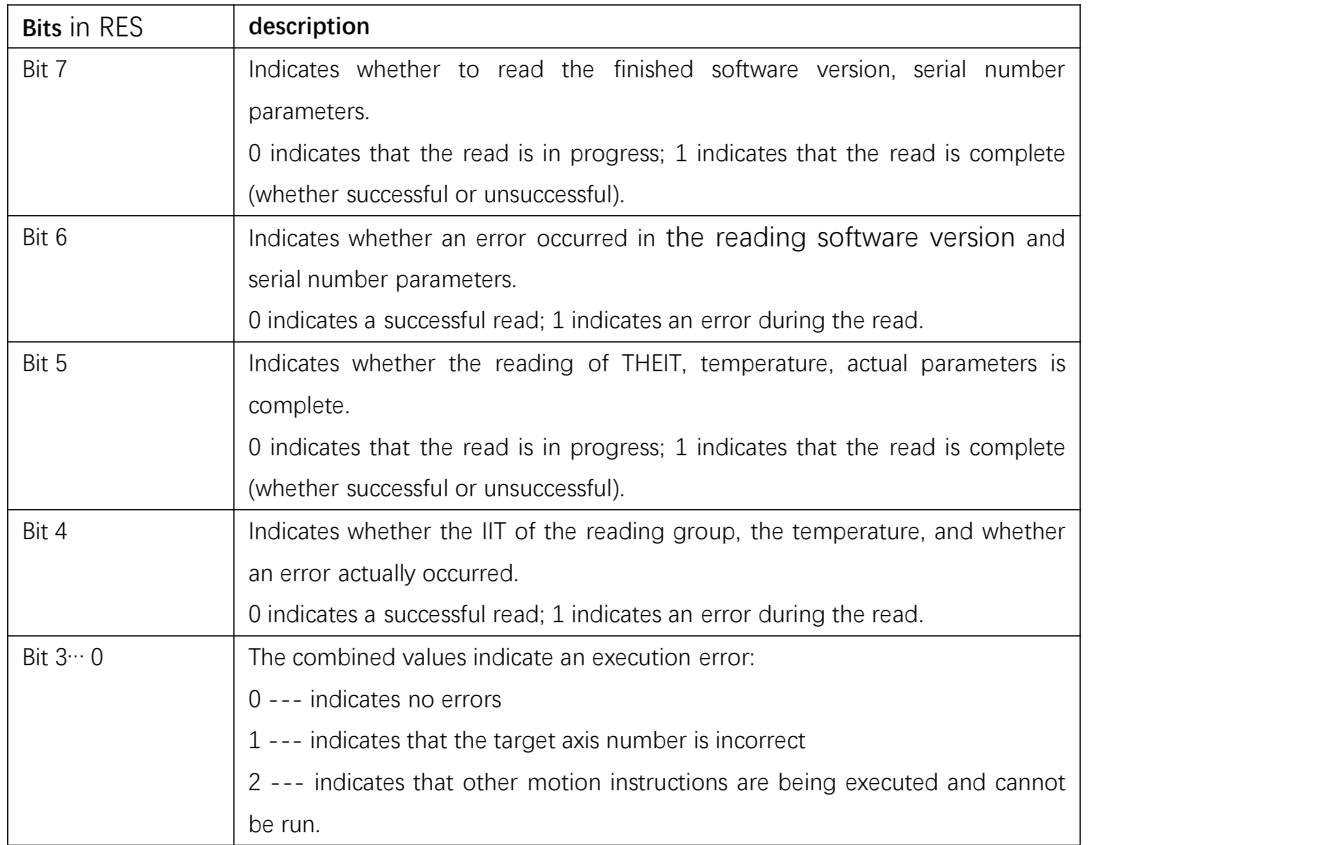

# **5) Instruction description in** LD **format**

If EN is 1, the corresponding device information is triggered according to the EXECV, EXECS, and TIMES parameter conditions.

If EN is 0, the instruction is not executed. If EN becomes 0 during execution, the instruction will stop executing.